## Trabajo final

Tecnicatura Universitaria en Fotografía

Registro fotográfico de obras de arte planas por combinación de imágenes paralelas

Emiliano Arias

Director: Hugo G. Gez Aranda

Codirector: Fernando Osorio Alarcón

Universidad Nacional De San Luis

Instituto Politécnico y Artístico Universitario "Mauricio Amílcar López"

2020

Cuando se enfrenta la tarea de registro de obras de arte, el uso de la tecnología digital es muy positivo para la conservación, siempre y cuando se sigan estándares de alta calidad. Se debe trabajar pensando en que los registros digitales mantengan su valor hasta dentro de ochenta años, para no tener que rehacer los trabajos según las resoluciones de las nuevas pantallas. Esta mirada a largo plazo presenta un mejor uso de los recursos y mayor cuidado de los originales antiguos. Esto es, según Boro (2011), trabajar de manera sustentable en digitalización.

#### **Resumen**

<span id="page-2-0"></span>Se propone la implementación de un sistema de registro de obras de arte planas mediante la combinación de fotografías digitales en tomas paralelas, en estas, el plano focal se mantiene en paralelo al plano de la obra.

Se hizo un análisis del equipo disponible, los cuidados necesarios, y se describió el procedimiento de trabajo desde el planeamiento previo hasta la entrega del material terminado.

Se tuvo en consideración el trabajo sobre obras de gran formato (más de 1 m de lado largo), ya que son las que representan un mayor desafío a la hora de ser registradas en una sola toma.

Junto a las conclusiones finales, se enfrentaron los resultados de este sistema al de imágenes realizadas en una sola toma.

# Índice General

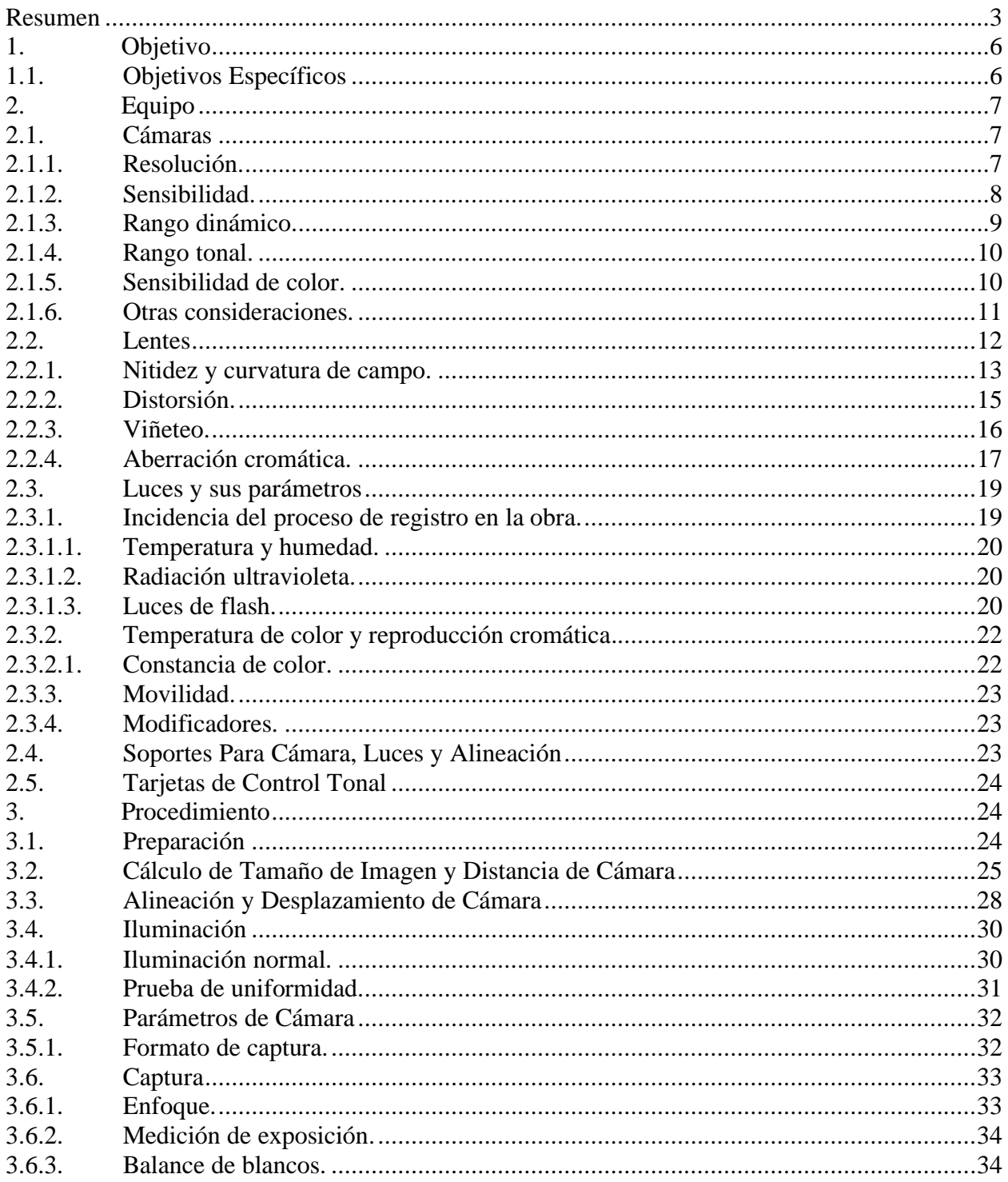

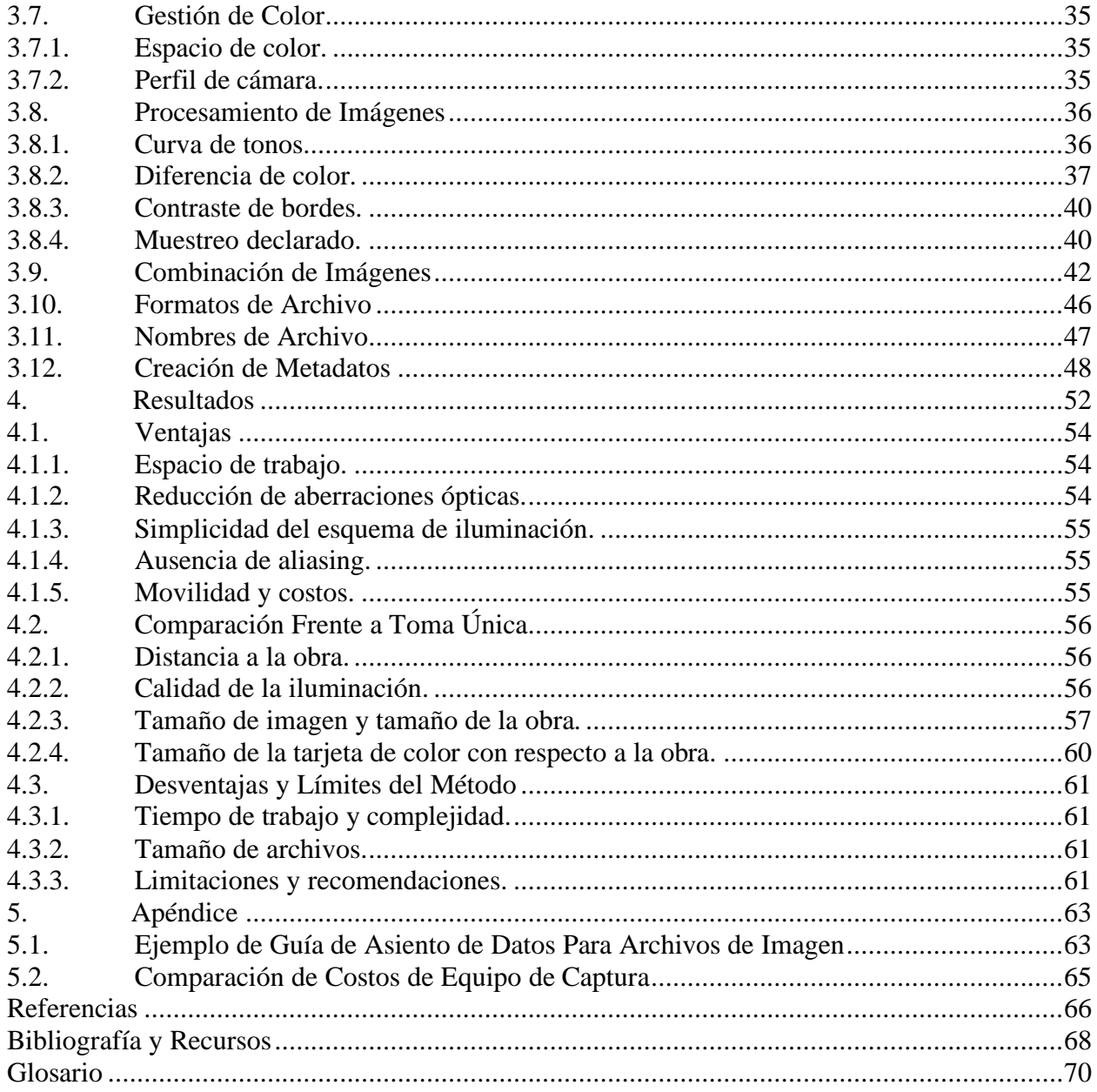

#### **1. Objetivo**

<span id="page-5-0"></span>Analizar las ventajas y desventajas de un método de combinación de imágenes paralelas para el registro digital de obras de arte planas de gran formato.

#### <span id="page-5-1"></span>**1.1. Objetivos Específicos**

Elaborar un sistema de captura in situ. Mover obras de su lugar representa gastos y riesgos, ya que se exponen a posibles golpes, rayones, o el simple contacto con manos o las superficies de transporte. Además los cambios de temperatura y humedad que pueden sufrir al cambiar de ambientes, tienen un impacto negativo en la conservación de las obras. Por otro lado, un sistema transportable permite la posibilidad de registrar obras cuyo soporte no sea móvil.

Ampliar la accesibilidad a imágenes de alta calidad a más instituciones, aumentando la cantidad de detalle registrado sin que el costo de la digitalización escale a precios prohibitivos, al utilizar herramientas al alcance de cualquier fotógrafo.

Establecer una forma de trabajo segura y que minimice la incidencia de factores de riesgo en el material registrado.

#### **2. Equipo**

## <span id="page-6-1"></span><span id="page-6-0"></span>**2.1. Cámaras**

Es necesario que la cámara a utilizar cumpla algunos requisitos, a saber; controles manuales, la posibilidad de ser controlada remotamente, sensor con vista en tiempo real (LiveView), la capacidad de disparar un flash externo, y que entregue archivos en un formato sin pérdida de información o crudo (RAW).

En este trabajo se utilizó una cámara DSLR Nikon D7200, de la cual se analizaron las características relevantes, y se pusieron en comparación con alternativas disponibles a un precio y año de lanzamiento similares. Estas fueron: Canon 80D (DSLR) y Sony A6300 (Mirrorless).

<span id="page-6-2"></span>**2.1.1. Resolución.** Las tres cámaras comparadas poseen un sensor APS-C y una cantidad de pixeles similar. Si bien Canon ofrece la ventaja de un tamaño de imagen ligeramente mayor, se ve en la tabla 1 que su sensor tiene una densidad de pixeles mayor. Siendo que el método de combinación de imágenes permite incrementar considerablemente el tamaño de las fotografías finales sin necesidad de invertir en una cámara que tenga un sensor con una cantidad de pixeles equivalente, son preferibles sensores que, a igual tecnología, tengan una densidad menor de pixeles. Esto se traduce en un mayor tamaño de cada pixel, lo cual es una ventaja para su tarea de captar fotones y se traduce en mejores resultados para las variables que se analizaron.

Tabla 1

| Cámara        | Tamaño de<br>sensor (mm) | Cantidad de<br>pixeles (Mpx) | Densidad de pixeles<br>(Mpx/cm <sup>2</sup> ) | Tamaño de pixel<br>$(\mu m)$ |
|---------------|--------------------------|------------------------------|-----------------------------------------------|------------------------------|
| Nikon D7200   | $15,6 \times 23,5$       | 24,16                        | 6,59                                          | 3,89                         |
| Canon EOS 80D | 15 x 22,5                | 25,5                         | 7,55                                          | 3,73                         |
| Sony $A6300$  | $15,6 \times 23,5$       | 24,24                        | 6.61                                          | 3.89                         |

*Resolución de cámaras seleccionadas*

La relación entre densidad y tamaño de pixel no es directa ya que puede variar el espacio entre los mismos.

<span id="page-7-0"></span>**2.1.2. Sensibilidad.** En la figura 1 se representa la relación señal ruido (SNR) en el eje vertical. Un valor de decibeles mayor resulta en una imagen más nítida. En el eje horizontal el gráfico muestra una escala de valores ISO, donde se presta siempre atención a la configuración a utilizar para lograr resultados óptimos. Esta es la sensibilidad nativa del sensor, que en este caso es de ISO 100<sup>1</sup> para las tres cámaras.

Mientras la D7200 produce una SNR de 37,6dB, la 80D 36,7dB y la A3600 37,5dB. Donde resultados de más de 30dB se consideran excelentes. Si bien hay una diferencia entre las cámaras, no es notable a simple vista.

<sup>&</sup>lt;sup>1</sup> El valor ISO 100 del fabricante difiere del resultado del laboratorio, este mide un ISO de 72 para Nikon y Sony, y 64 para Canon.

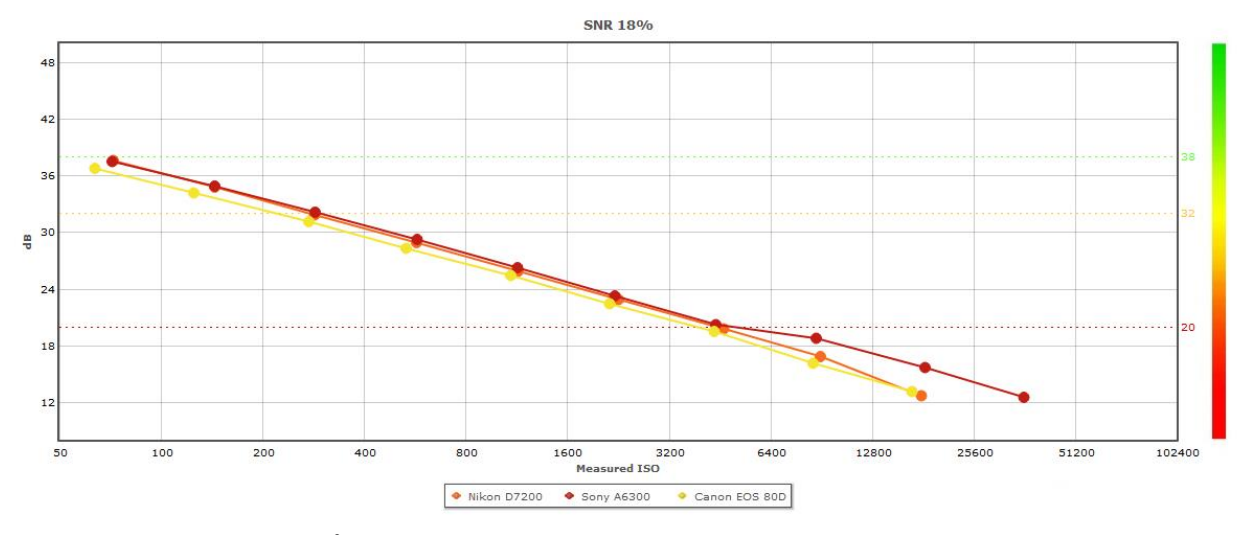

Figura 1: Relación señal ruido<sup>2</sup>. Copyright 2019 DxOMark Image Labs.

<span id="page-8-0"></span>**2.1.3. Rango dinámico.** En la figura 2 se representa en valores de exposición (Ev) el máximo rango dinámico, o la mayor amplitud entre las luces y sombras que un sensor puede registrar, para determinada configuración ISO. Valores superiores a 12 Ev son excelentes y representan una reproducción tonal necesaria para fotografiar obras con alto contraste. Los valores resultantes en la sensibilidad nativa para estos sensores son: 13,79 Ev para la D7200, 12,33 Ev la 80D y 12,93 Ev la A6300. En este caso la D7200 se desempeña notablemente mejor ante ciertas escenas, ya que diferencias a partir de 0,5 Ev pueden percibirse a simple vista.

<sup>2</sup> Los valores mostrados en todas las figuras corresponden a imágenes RAW mostradas en pantalla al 100%, los resultados de las imágenes redimensionadas e impresas en tamaño estándar muestran mejores resultados generales, pero se mantiene la diferencia entre las cámaras.

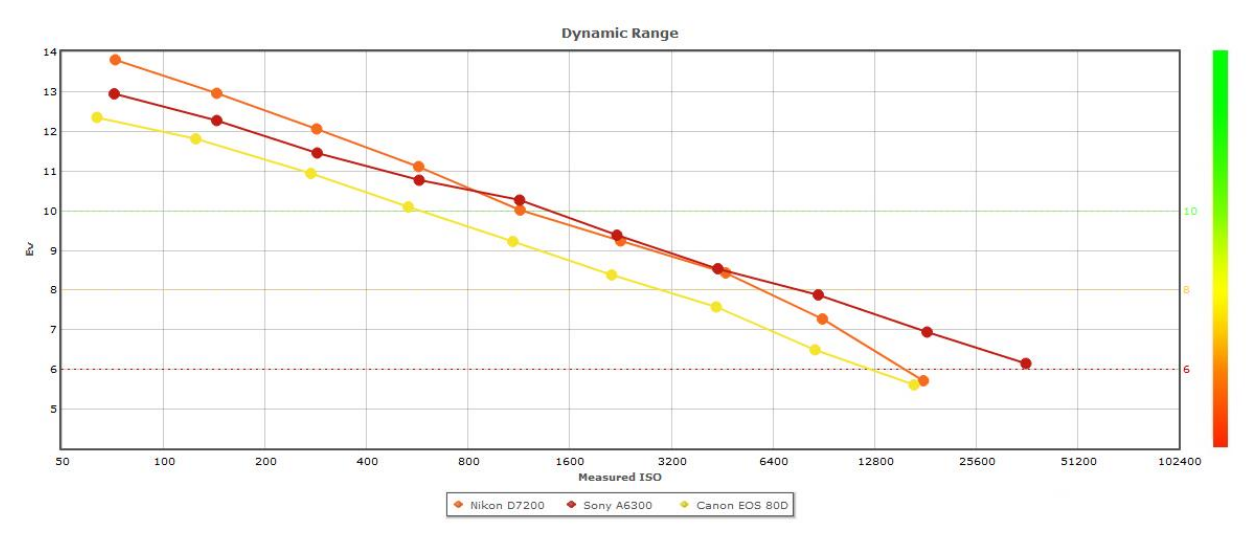

*Figura 2:* Rango dinámico. Copyright 2019 DxOMark Image Labs.

<span id="page-9-0"></span>**2.1.4. Rango tonal.** El número efectivo de niveles de grises distinguibles que el sensor puede producir se traducen en bits en la figura 3, a más bits, mayor rango tonal. La D7200 produce 8,44 bits, la 80D 8,22 bits y la A6300 8,38 bits. Todos valores que indican un buen desempeño, con diferencias no apreciables a simple vista.

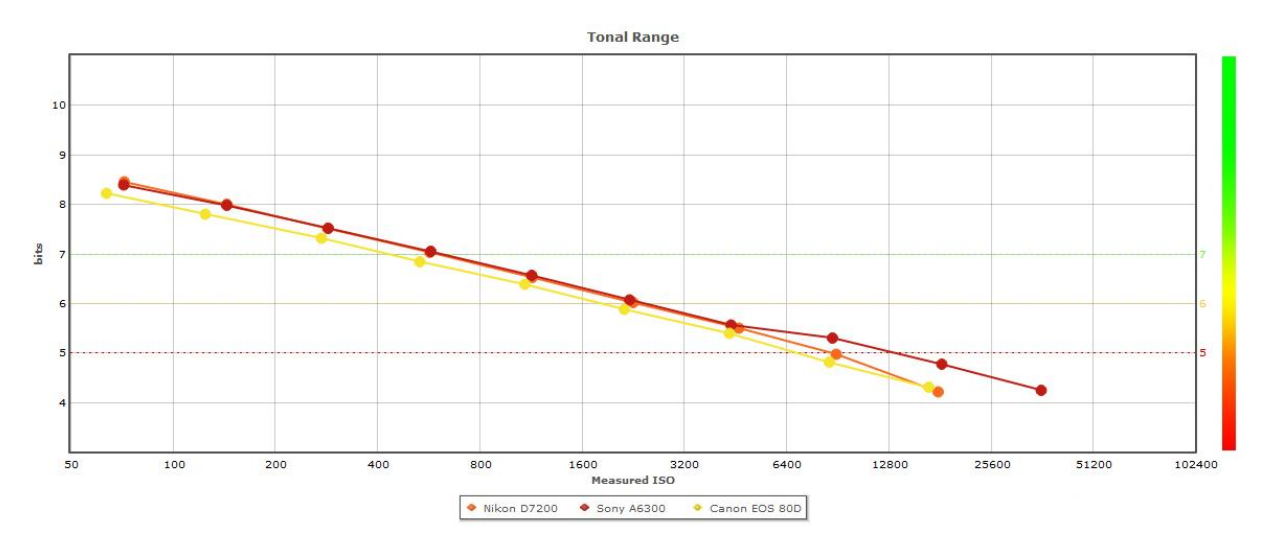

*Figura 3:* Rango tonal. Copyright 2019 DxOMark Image Labs.

<span id="page-9-1"></span>**2.1.5. Sensibilidad de color.** Para la tarea del registro son necesarias una buena rendición y profundidad de color. La mejor cualidad correlativa a estos parámetros que se puede medir en una imagen es la sensibilidad de color, esta indica el grado máximo de sutiles diferencias de color que se pueden distinguir (DxOMark Image Labs., 2017). En la figura 4 se muestra en bits la sensibilidad de color máxima del sensor. A más bits, es capaz de registrar un número mayor de colores.

La D7200 indica 22,1 bits, la 80D 21,1 bits y la A6300 22 bits. Si bien una diferencia de 1 bit es apenas notable, 22 bits es el número a partir del cual el laboratorio considera que una imagen tiene excelente sensibilidad de color.

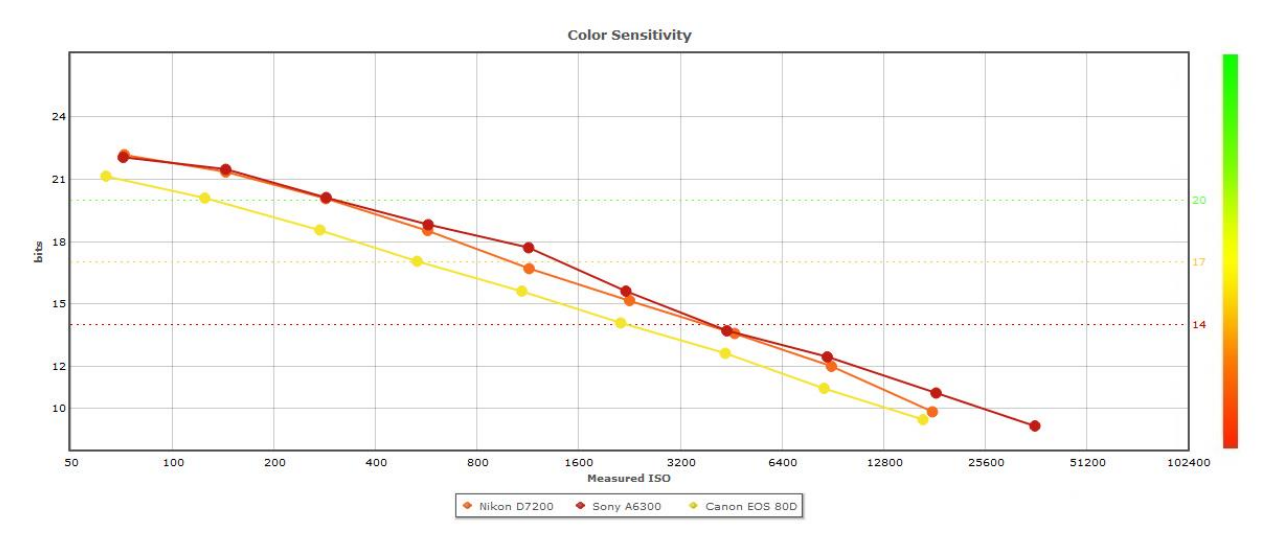

*Figura 4:* Sensibilidad de color. Copyright 2019 DxOMark Image Labs.

<span id="page-10-0"></span>**2.1.6. Otras consideraciones.** Las tres cámaras, tanto en el visor ocular como de manera digital (LiveView) muestran el 100% de la imagen que capturará el sensor. Una característica necesaria al momento de encuadrar la toma.

Un factor favorable a las D7200 y 80D es una profundidad de 14 bits frente a 12 de la A6300. Un número mayor permite más flexibilidad a la hora de interpretar archivos RAW.

Se concluyó en esta comparación que las cámaras seleccionadas logran un nivel de fidelidad en el registro necesario para este trabajo, y representan un buen compromiso entre precio y calidad. Además, el sensor de una cámara mirrorless puede igualar o superar a cámaras DSLR, sin embargo, otras razones pueden limitar el interés en estas cámaras para el trabajo. Como ser, el menor rendimiento de las baterías, una menor cantidad de lentes disponibles, y un precio no necesariamente más económico que el de cámaras DSLR.

Para presupuestos menos restringidos, cámaras con sensor de formato completo tienen una densidad de pixeles menor (ej. Canon EOS 5D Mark IV: 3,51 Mpx/cm<sup>2</sup>) y rinden mejor en los parámetros evaluados. En cuanto a cámaras de medio y largo formato, no cumplen con el objetivo de accesibilidad, ya que normalmente están fuera del alcance del presupuesto de los laboratorios de conservación (Warda, 2017).

## <span id="page-11-0"></span>**2.2. Lentes**

Se debe usar lentes nítidos y con las menores distorsiones, aberraciones y curvatura de campo posibles<sup>3</sup>.

El Instituto Americano para la Conservación de Obras Históricas y Artísticas (AIC) recomienda trabajar con focales largas. Una lente APS-C de 35 mm o menos produce distorsión de barril, ésta se presenta incluso en algunas lentes de 50 mm (Warda, 2017).

Collins (1992/1986) notó además que lentes largas minimizan la posibilidad de reflejos, halos y error de centrado. También destaca que los mejores objetivos para fotografiar obras planas, son aquellos con corrección de la curvatura de campo, distorsión y aberración cromática; otorgando

<sup>3</sup> Para fotografía con luz visible no polarizada, se debe evitar también el uso de cualquier filtro en el objetivo.

líneas rectas y nitidez a través de toda la imagen, estos objetivos pueden ser: macro, process, flatfield y apocromáticos.

Siguiendo estas consideraciones, se seleccionaron tres lentes para la montura utilizada: Nikon AF 50 mm f/1.8D, Nikon AF-S Micro 60 mm f/2.8G ED y Tamron SP 90 mm F/2.8 Di Macro 1:1 VC USD. Estas lentes están diseñadas para formato completo, por lo que en APS-C su distancia focal equivale a 75, 90 y 135 mm respectivamente.

<span id="page-12-0"></span>**2.2.1. Nitidez y curvatura de campo.** Se analizó un gráfico de megapíxeles perceptuales (P-Mpx)<sup>4</sup> de cada lente sobre la misma cámara<sup>5</sup> en diferentes aperturas para establecer cuál es el número f ideal para la lente, y saber qué parámetros considerar en las comparaciones posteriores.

En la figura 5 se tomó como referencia el centro del campo de imagen. Midiendo los valores RGB del gráfico y comparando con la escala de referencia que provee DxOMark, se obtuvo que el Tamron 90 mm alcanza un mayor número de P-Mpx con 11,6 en f/5,6, mientras el Nikon 50 mm alcanza 11,4 P-Mpx en f/4, y el Nikon 60 mm 9,6 P-Mpx en f/5,6.

<sup>4</sup> Se graficaron los resultados de medición de Función de Transferencia de Modulación (MTF) obtenidos bajo el método estándar SFR según ISO 12.233.

<sup>5</sup> Al no encontrarse las lentes testeadas con el modelo D7200, se recurrió a resultados sobre el modelo D7100 que entre otras similitudes, posee un sensor con la misma densidad y tamaño de pixeles.

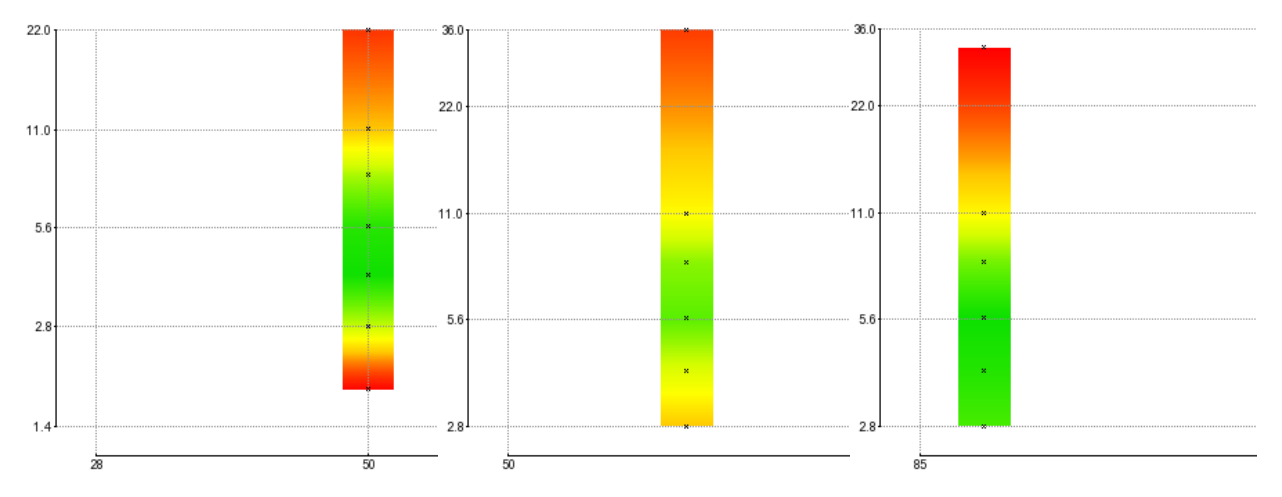

*Figura 5:* P-Mpx. Izq. Nikon 50 mm. Centro Nikon 60 mm. Der. Tamron 90 mm. Copyright 2019 DxOMark.

En la figura 6 se representó la acutancia desde el centro de la imagen hacia el borde, pudiéndose observar en qué medida la curvatura de campo afecta la uniformidad de la nitidez percibida. Al igual que en un gráfico de MTF, se mide individualmente la acutancia de bordes de contraste horizontales y verticales, las líneas continuas del gráfico equivalen a la medición horizontal y las líneas punteadas a la vertical. En el eje Y se muestra la acutancia, donde un valor de 90% equivale a una atenuación de contraste del 10%. El eje X indica la posición en el campo de imagen desde el centro a los bordes.

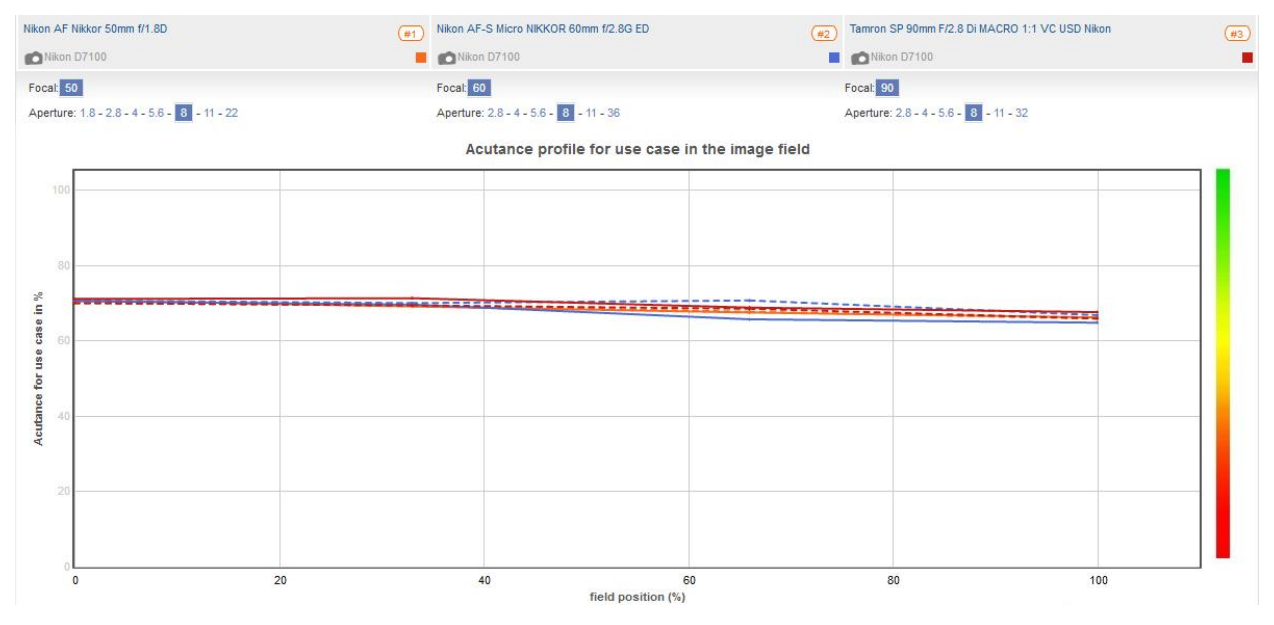

*Figura 6*: Acutancia a través del campo de imagen. Copyright 2019 DxOMark Image Labs.

Las tres lentes obtuvieron una acutancia con una decaída muy leve hacía los bordes y alcanzan mayor uniformidad entre f/5.6 y f/8. El Nikon 50mm presentó el resultado más parejo junto al Tamron 90mm, mientras que el 60mm tuvo la respuesta menos plana, ya que sus líneas perdieron perpendicularidad, siendo señal de un leve astigmatismo más evidente en f/4. Este último objetivo rinde una mejor uniformidad en diafragmas más cerrados, pero arriba de f/8 la difracción perjudica la acutancia general.

<span id="page-14-0"></span>**2.2.2. Distorsión.** Los efectos de barril y cojín son indeseados en registros para conservación. En Warda (2017) se advierte que correcciones mayores realizadas por software a la distorsión de imagen no son recomendadas en la documentación. Por su parte Collins (1992/1986), recomienda utilizar lentes con menos de 1% de distorsión para esta tarea.

Al usarse distancias focales largas, y a su vez tratarse de lentes de formato completo sobre un sensor APS-C, se observó que los tres objetivos brindan una imagen con ausencia de distorsión<sup>6</sup> (figura 7).

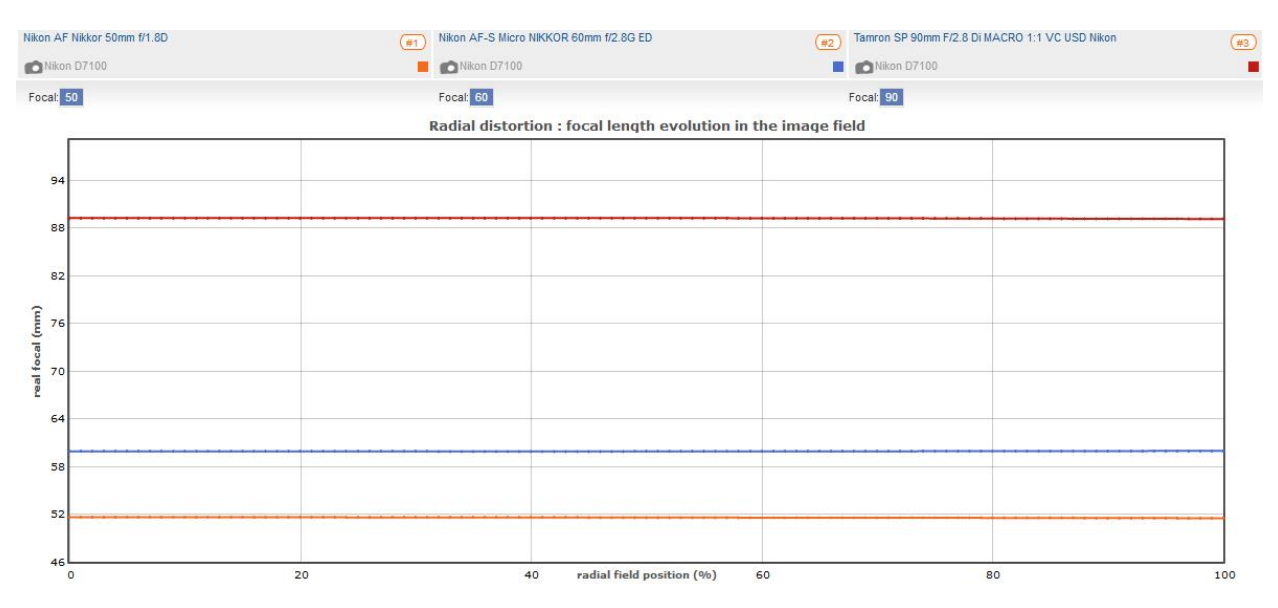

*Figura 7:* Distorsión radial a través del campo de imagen. Copyright 2019 DxOMark Image Labs.

<span id="page-15-0"></span>**2.2.3. Viñeteo.** Para lograr imágenes uniformes no debe haber un decaimiento de la exposición hacía los bordes del sensor. En el gráfico de la figura 8 se representó la pérdida de luminancia a través del campo de imagen en pasos de EV negativos, donde variaciones de menos de 1/3 de EV son apenas notables y posibles de corregir digitalmente sin pérdidas. Los tres objetivos seleccionados presentaron a partir de f/5,6 un decaimiento mínimo. El 50mm -0,2 EV, el 60mm -0,1 EV, y ningún viñeteo (0 EV) el 90 mm<sup>7</sup>.

<sup>6</sup> Esta prueba realizada con cámara de formato completo (D850) resultó en distorsiones de 0,1% para los Tamron y Nikon 50mm, y de 0,3% para el 60mm.

<sup>7</sup> Los resultados en cámara de formato completo (D850) fueron de -0,4 EV el 50mm, -1 EV el 60mm, y -0,1 el 90mm.

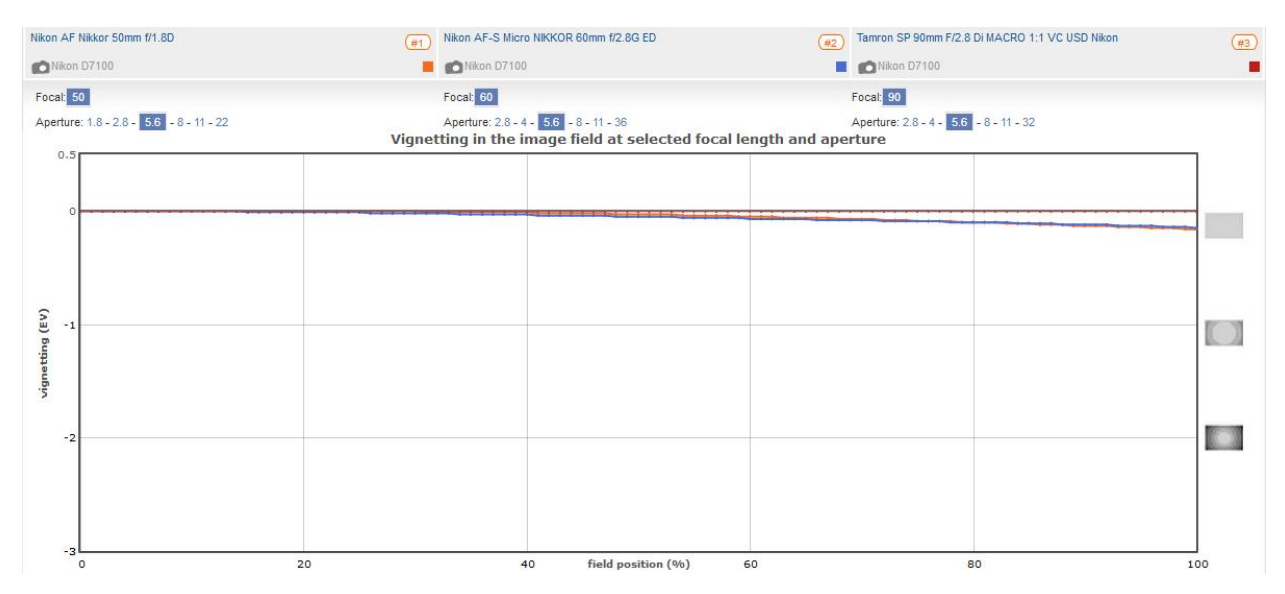

*Figura 8:* Viñeteo a través del campo de imagen. Copyright 2019 DxOMark Image Labs.

<span id="page-16-0"></span>**2.2.4. Aberración cromática.** Este defecto óptico se presenta también de manera variable en el campo de imagen.

En las figuras 9 a 11 se representó la aberración cromática lateral expresada en micrómetros (µm) en el eje Y, donde se mide la variación de los canales rojo y azul con respecto al canal verde (0). Un valor de hasta 10 µm se considera normalmente aceptable, pero debe corregirse digitalmente ya que a partir de 5 µm la dispersión de colores puede percibirse. Con un diafragma de f/5,6 o más cerrado, en las lentes seleccionadas se vieron resultados aceptables que en ningún caso alcanzan los 6 µm.

Al observarse de qué manera se despegan los canales rojo y azul del verde, el Nikon 60 mm obtiene su variación máxima más cerca del centro de la imagen con respecto a los demás.

Para resumir de manera visual valores máximos y uniformidad, en la figura 12 se muestra un mapa de campo de imagen donde se representa la aberración cromática en f/5,6 con colores desde el verde, al amarillo y rojo (este último no presente para estas lentes).

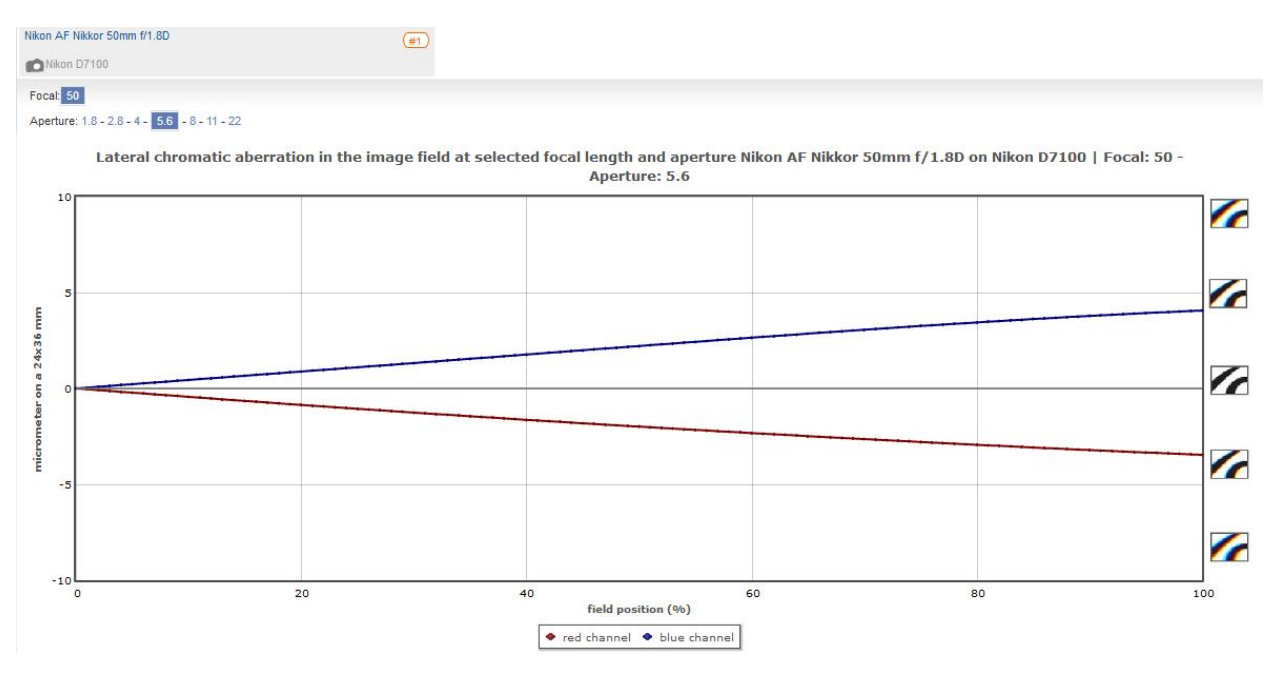

*Figura 9:* Aberración cromática Nikon 50 mm. Copyright 2019 DxOMark Image Labs.

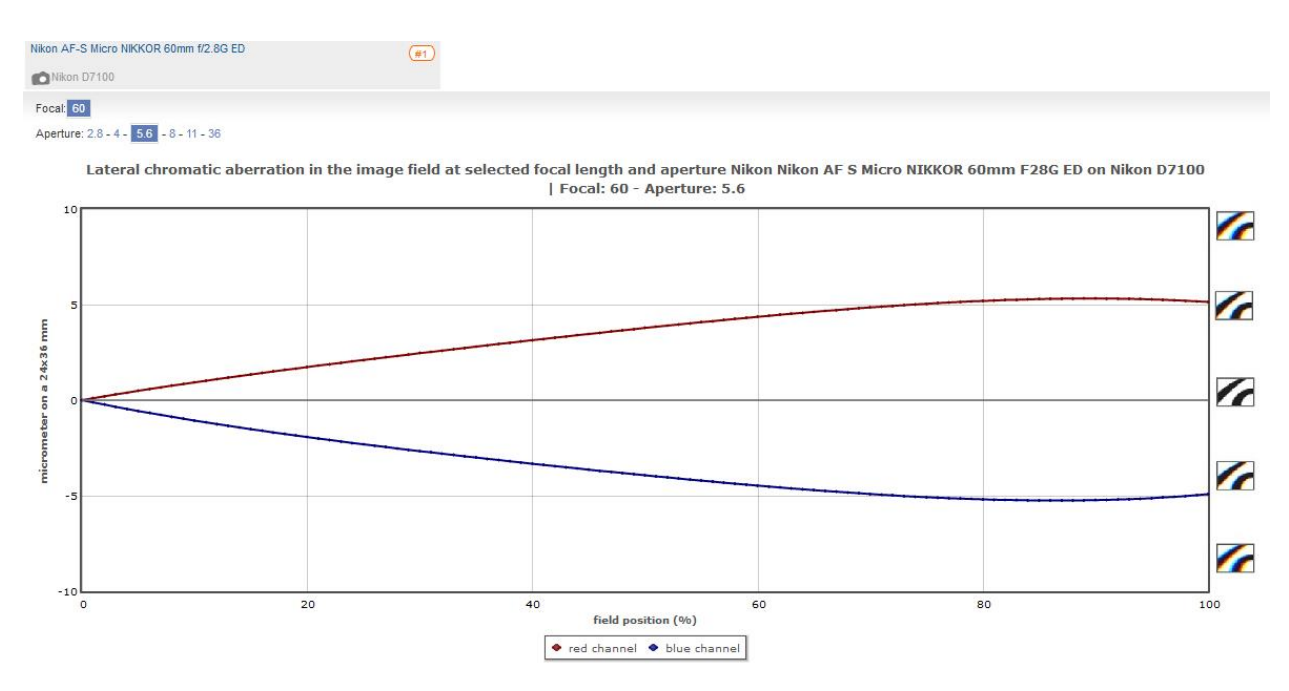

*Figura 10:* Aberración cromática Nikon 60 mm. Copyright 2019 DxOMark Image Labs.

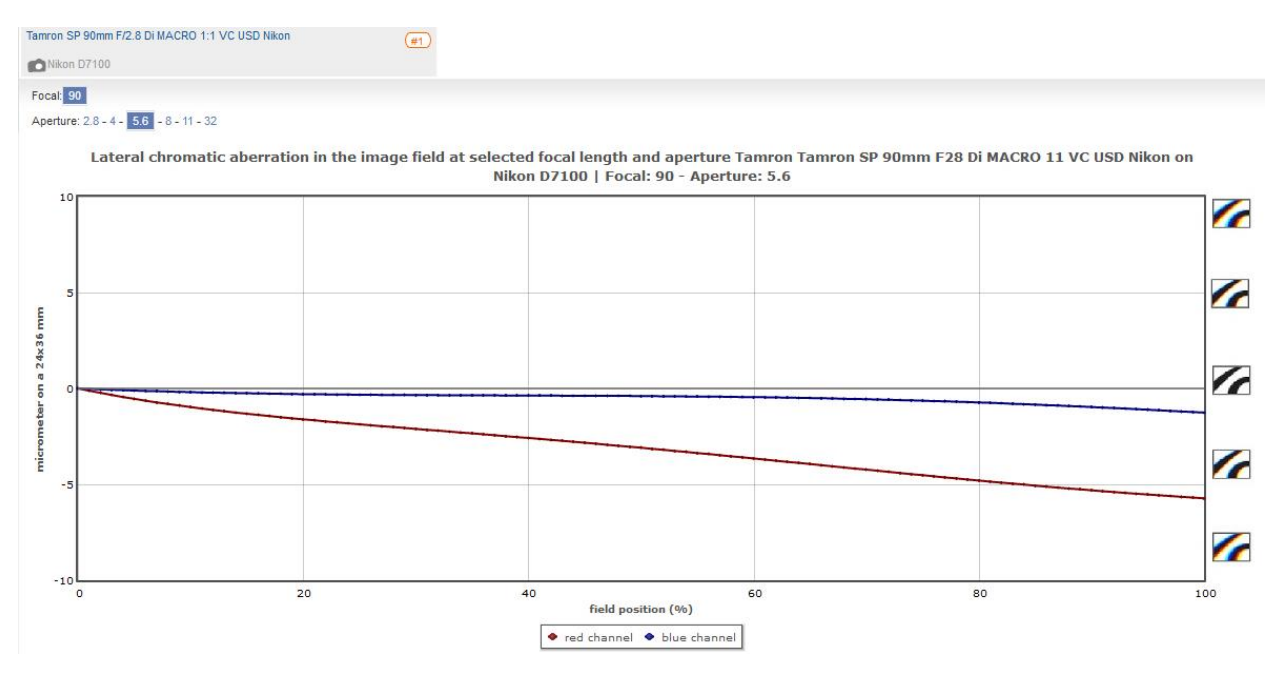

*Figura 11:* Aberración cromática Tamron 90 mm. Copyright 2019 DxOMark Image Labs.

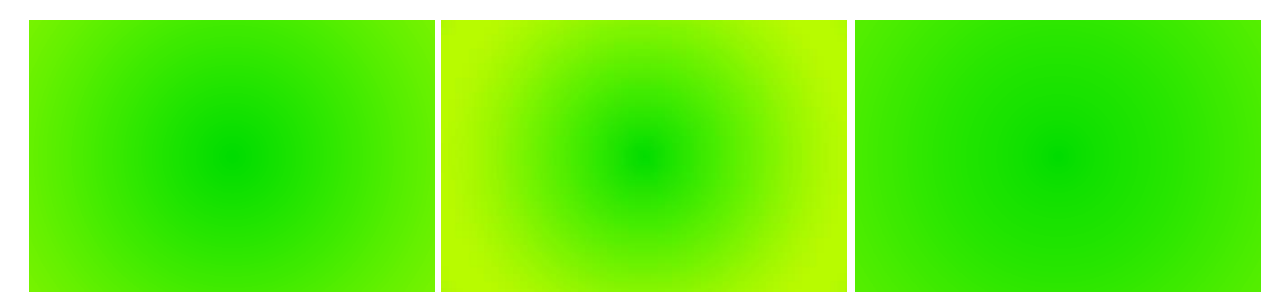

*Figura 12:* Mapas de campo aberración cromática en lentes 50, 60 y 90mm. Copyright 2019 DxOMark Image Labs.

## <span id="page-18-0"></span>**2.3. Luces y sus parámetros**

Se utilizaron dos unidades iguales de flash de zapata en un esquema estándar "copy light". Se analizaron previamente las propiedades de los diferentes equipos de iluminación en función de la tarea a realizar.

## <span id="page-18-1"></span>**2.3.1. Incidencia del proceso de registro en la obra.** Los museos y galerías se

encargan de mantener la temperatura, la humedad relativa y la incidencia de la luz de exposición dentro de niveles apropiados para el lugar y el tipo de material. Es responsabilidad del fotógrafo incidir de manera controlada y en la menor medida posible sobre estas condiciones.

<span id="page-19-0"></span>**2.3.1.1.** *Temperatura y humedad.* El sistema de trabajo propuesto puede aplicarse sin transportar la obra a otro ambiente, esto es beneficioso para su conservación dado que se evitan las fluctuaciones de temperatura y humedad.

A su vez, se dejó de lado el uso de luces continuas, ya que la temperatura que emiten puede modificar las condiciones del ambiente y sobre todo, proyectar calor directamente sobre la obra. Una unidad de 500 w necesita estar separada de la obra a una distancia mínima de 1,80 m.

En cuanto a las unidades de flash, Schaeffer (2001) aclaró que las emisiones cercanas a infrarrojo de estas lámparas, no representan una amenaza. Debido a que no tienen suficiente energía infrarroja para causar cambios fotoquímicos, y a que la duración del destello es muy corta para calentar el material significativamente.

<span id="page-19-1"></span>**2.3.1.2.** *Radiación ultravioleta.* Para fotografía con luz visible, se debe evitar emitir luz UV. Toda luz causa un menor o mayor grado de degradación en los colorantes o pigmentos, dependiendo de la intensidad, la duración de la exposición, y la longitud de onda. Las cortas longitudes de onda de la luz ultravioleta hacen que tenga más impacto en el material que la luz visible, creando una destrucción fotoquímica que se manifiesta como decoloración.

Si bien los tubos de xenón presentes en los flashes emiten luz UV, pueden ser filtrados. La mayoría de los flashes de zapata incorporan de fábrica un filtro UV, en el caso de flashes de estudio debe consultarse cada modelo.

<span id="page-19-2"></span>*2.3.1.3. Luces de flash.* Collins (1992/1986) concluyó que este tipo de luces minimiza el daño a la obra, apoyándose en los estudios con flashes que realizó en 1970 el Dr. J. F. Hanlan en el Laboratorio Nacional de Investigación en Conservación de Canadá. Resultando en una

decoloración insignificante para la mayoría de los pigmentos. Neevel y Saunders sumaron datos realizando pruebas con diferentes abordajes. Saunders (1995), quien utilizó un flash de mano en sus pruebas, encontró que frente a los resultados de Hanlan, los cambios de color habían sido aún menores. Además confirmó que para la mayoría de los pigmentos se cumple el principio de reciprocidad. Es decir, que ante una cantidad igual de energía, sufrieron una degradación comparable ya sea con iluminación de galería, o con flash con filtro UV (Gonzales, 2016). Y en los casos en que no se cumplió (brazilina y kermes), los pigmentos se vieron más perjudicados por una exposición a 200 lux de galería que por el equivalente en disparos de flash con filtro UV (Saunders, 1995).

Para este trabajo, se utilizó la herramienta del Instituto Canadiense de Conservación (CCI) para calcular el daño ocasionado por la iluminación.

Se colocó un compuesto con alta sensibilidad a la luz (lana azul ISO 1), y se seleccionaron las opciones 1.000 disparos (más que suficientes para el registro por partes de una obra de gran formato) de flashes profesionales con UV filtrada por día. Luego se aumentaron los días de exposición hasta conseguir un resultado diferente a cero en cambio de color. Alcanzándose una variación de 0,01 a los 30 días (30.000 disparos). Resultando en que no hubo variación en los valores RGB y que el cambio de color fue imperceptible, siendo 1,6 el valor mínimo apenas apreciable.

Como equivalencia se insertó el mismo material con una exposición a una iluminación de 50 lux (adecuada para objetos sensibles), cinco horas por día y se incrementaron los días hasta encontrar los mismos valores que con 30.000 disparos de flashes. Encontrándose que al décimo día (50 horas) se lograron los mismos resultados.

<span id="page-21-0"></span>**2.3.2. Temperatura de color y reproducción cromática.** El tipo de luz a utilizar incidirá sobre el color registrado debido a estos dos factores.

El índice de reproducción cromática (IRC) es la medida más ampliamente aceptada que describe la habilidad de una fuente de luz para reproducir colores de manera precisa (Waveform Lighting, 2018). El IRC se mide en una escala de 0 a 100, donde fuentes de luz con un valor sobre los 90 IRC han sido diseñadas para producir un espectro que reproduce los colores de manera similar a la luz de día o a una fuente incandescente (Warda, 2017). Esto último dependiendo de su temperatura de color.

En este apartado las luces de flash se desempeñan por encima de las demás tecnologías. Si bien, los fabricantes de estas luces no suelen publicar sus valores IRC, pueden ser medidos y se caracterizan por un puntaje muy alto (Warda, 2017). Devlin (2017) afirma. "El índice de reproducción cromática de una luz de flash es igual a 100 mientras la iluminación continua puede variar entre 80-95" (¶ 16).

<span id="page-21-1"></span>*2.3.2.1. Constancia de color.* El balance de color debe ser estable durante las diferentes tomas. Las unidades de flash brindan un rendimiento de color consistente, ya que no requieren precalentamiento para alcanzar su máximo rendimiento y mantienen una temperatura de color prácticamente invariable a lo largo de la vida útil de la lámpara. Además, al no utilizarse corriente alterna, no quedan a merced de las variaciones de voltaje que pueden alterar el balance de color (Collins, 1992/1986).

Al haber registros de que flashes de estudio presentaron fluctuaciones notables del balance de blancos según la potencia en la que se dispararon, se comprobó esta variable en los equipos a utilizar. Se efectuó una prueba con un flash de zapata a través de todo su rango de potencia, y

con el uso de una tarjeta de color se compararon los valores A y B del modo LAB. Sin encontrarse variaciones por cambio de potencia.

<span id="page-22-0"></span>**2.3.3. Movilidad.** Las luces deben acompañar el recorrido de la cámara durante el proceso de captura, por lo que resultó preferible un equipo de iluminación compacto, liviano y sin cables, para poder manipularlo con facilidad.

<span id="page-22-1"></span>**2.3.4. Modificadores.** Los flashes de mano tienen una distribución irregular de su iluminación, y al ser una fuente de luz puntual crea fuertes brillos y sombras duras. Por ello se recurrió a modificadores tipo softbox o caja de luz, para crear una iluminación uniforme y suave.

Todo modificador altera el balance de color de las luces. Si bien esto no es un inconveniente si se utiliza el método adecuado de balance de blancos, se deben usar modificadores cuyo color sea igual entre uno y otro. Puede encontrarse una disparidad entre equipos de fabricantes o modelos diferentes, y cuando sus materiales varían su matiz por efecto del tiempo y su uso.

## <span id="page-22-2"></span>**2.4. Soportes Para Cámara, Luces y Alineación**

Una particularidad de este sistema es el modo de desplazamiento. En lugar de trasladar la obra a un estudio y colocarla en un atril anclado a rieles, es la cámara y luces las que realizan el movimiento ante la obra. La cámara debe moverse horizontal y verticalmente en líneas paralelas a la obra, copiando la inclinación que esta pueda presentar.

Se hizo uso de un trípode de cámara con cabezal del tres ejes, dos soportes iguales para las luces, y tres soportes para la alineación, la cual fue asistida con un medidor de distancia láser.

23

## <span id="page-23-0"></span>**2.5. Tarjetas de Control Tonal**

En orden de verificar con precisión la calibración de color y exposición, es necesario incorporar una tarjeta de colores dentro de la imagen.

Para este trabajo se utilizó la tarjeta X-Rite ColorChecker Passport. Este perfilador de cámara incluye una versión compacta de la ColorChecker Classic, una tarjeta de preferencia y ampliamente utilizada por fotógrafos, que reúne todas las características ideales que una tarjeta de color debe tener (Warda, 2017).

Cabe mencionar que, si bien con las tarjetas ColorChecker Classic se logran buenos resultados, la Digital ColorChecker SG gracias a sus propiedades materiales, reúne mejor las características de color de la cámara (European Color Iniciative, 2004).

## **3. Procedimiento**

## <span id="page-23-2"></span><span id="page-23-1"></span>**3.1. Preparación**

Antes de comenzar el trabajo debe acordarse una agenda de trabajo y la asistencia de personal de conservación, ya que las responsabilidades del fotógrafo "deben estar limitadas al trabajo propio de la toma. . . el manejo y manipulación de la obra debe estar a cargo de los custodios de la misma y no del fotógrafo" (Osorio, s.f., p.3).

Una agenda de trabajo, además de los datos para la organización del fotógrafo (horarios, acreditaciones, ubicación, elementos necesarios, etc.), incluye el tamaño, y la información necesaria sobre las obras a fotografiar para la creación de sus metadatos. Así como también, la política de la institución para el asiento de los mismos y la designación de nombres de archivo.

## <span id="page-24-0"></span>**3.2. Cálculo de Tamaño de Imagen y Distancia de Cámara**

El tamaño de imagen determina la cantidad de tomas, es un factor a considerar para calcular el tiempo que toma la captura, y se debe establecer para completar la agenda de trabajo. Este se obtiene de la relación entre resolución o muestreo pretendido en pixeles por pulgada (PPI), y el tamaño de la obra.

En la figura 13 se ejemplifica el caso de una obra de 215 x 151 cm, donde hay que considerar además espacio para la tarjeta de color, en este caso 15 cm. De la siguiente fórmula se obtiene que para un muestreo de 300 PPI, con la cámara seleccionada, se debe encuadrar un área de 50,8 x 33,8 cm.

Tamaño de imagen del sensor / muestreo = longitud del lado medido en pulgadas

 $6000 / 300 = 20$ "

 $20 \times 2,54 = 50,8 \text{ cm}$ 

Necesitándose 49 fotografías para cubrir la superficie total de 230 x 151 cm más sus márgenes. Solapando las imágenes un 30% (una cantidad de solapado adecuada se encuentra entre 33 y 25%), y dejando un margen fuera del marco de 30% de cada toma.

(largo de obra + largo área solapada) / (largo área de encuadre – largo área solapada) = cantidad de tomas

 $(230 + (50.8 \times 0.3)) / (50.8 - (50.8 \times 0.3))$ 

 $245,24 / 35,56 = 6,89$ 

Lo mismo para el otro eje.

 $(151 + (33, 8 \times 0, 3)) / (33, 8 - (33, 8 \times 0, 3))$ 

 $161,14 / 23,66 = 6,81$ 

Resultando que 7 filas de 7 imágenes cada una son suficientes. Así, la imagen final efectiva (sin márgenes), tendrá 27.165 x 17.834 pixeles o 484,4 megapíxeles.

La distancia que cámara e iluminación deben recorrer tras cada toma es igual al largo del área de encuadre menos el porcentaje solapado. En este caso 35,56 cm (50,8 x 0,70) en horizontal y 23,66 cm (33,8 x 0,70) en vertical.

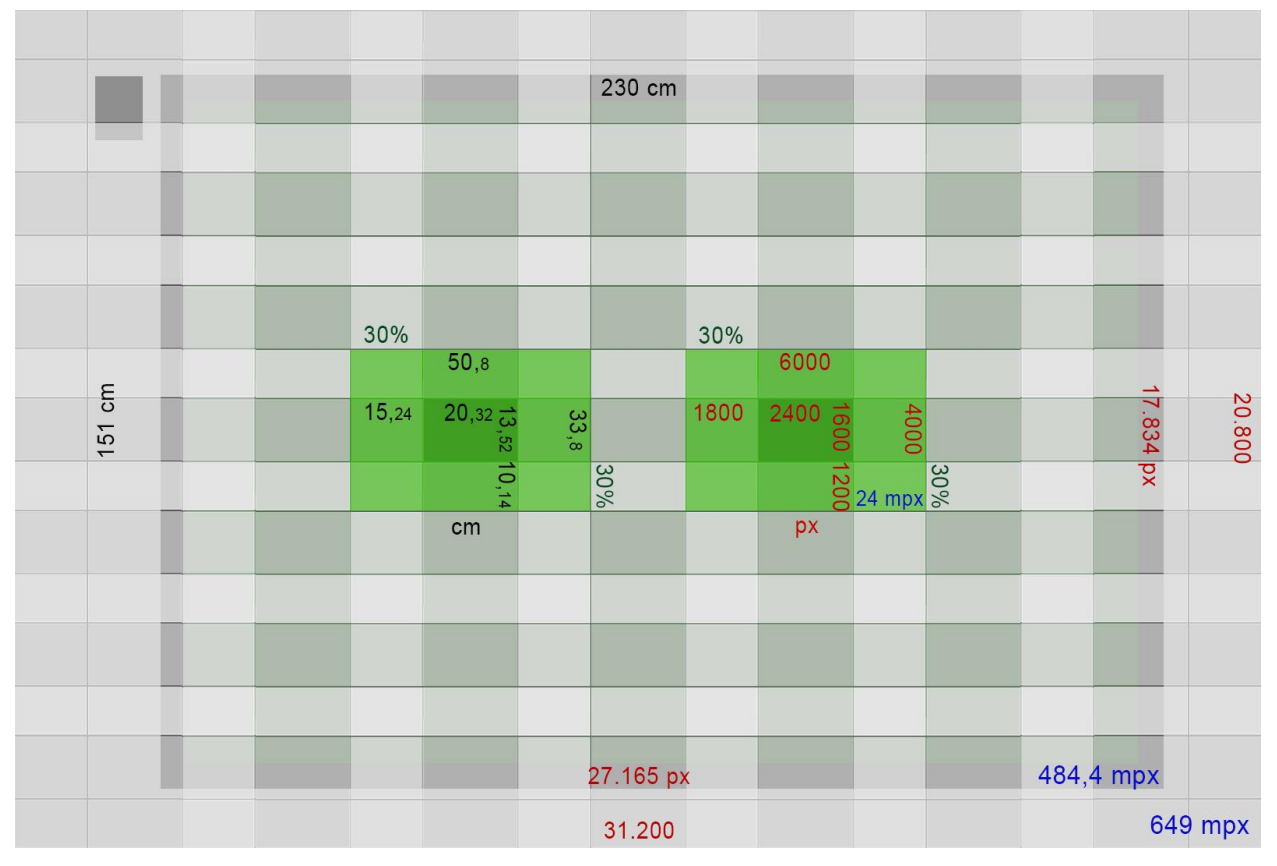

*Figura 13:* Tamaño de imágen para una obra de 2,15 x 1,51 m en 300 PPI.

Por último, para conocer la distancia a la que debe colocarse la cámara, se utilizó una calculadora de campo de visión (figura 14). Esta herramienta debe utilizar una fórmula que contemple la variación del ángulo de visión según la distancia de enfoque<sup>8</sup>. Si bien dicha

<sup>8</sup> Esto aplica a la mayoría de los objetivos para fotografía, con excepción de aquellos con ángulo de visión fijo, más comunes para cine.

variación no es la misma para todas las lentes y, por lo tanto, los resultados pueden tener desviaciones, es más precisa que aquellas calculadoras que asumen el foco en infinito.

Se consideró también, que la distancia focal del objetivo puede no ser exactamente la del modelo que utiliza el fabricante, en el caso del Tamron 90 mm utilizado, la distancia focal real es de 89,4 mm. Esto se extrae utilizando en la calculadora el dato de ángulo de visión con enfoque en infinito declarado por el fabricante.

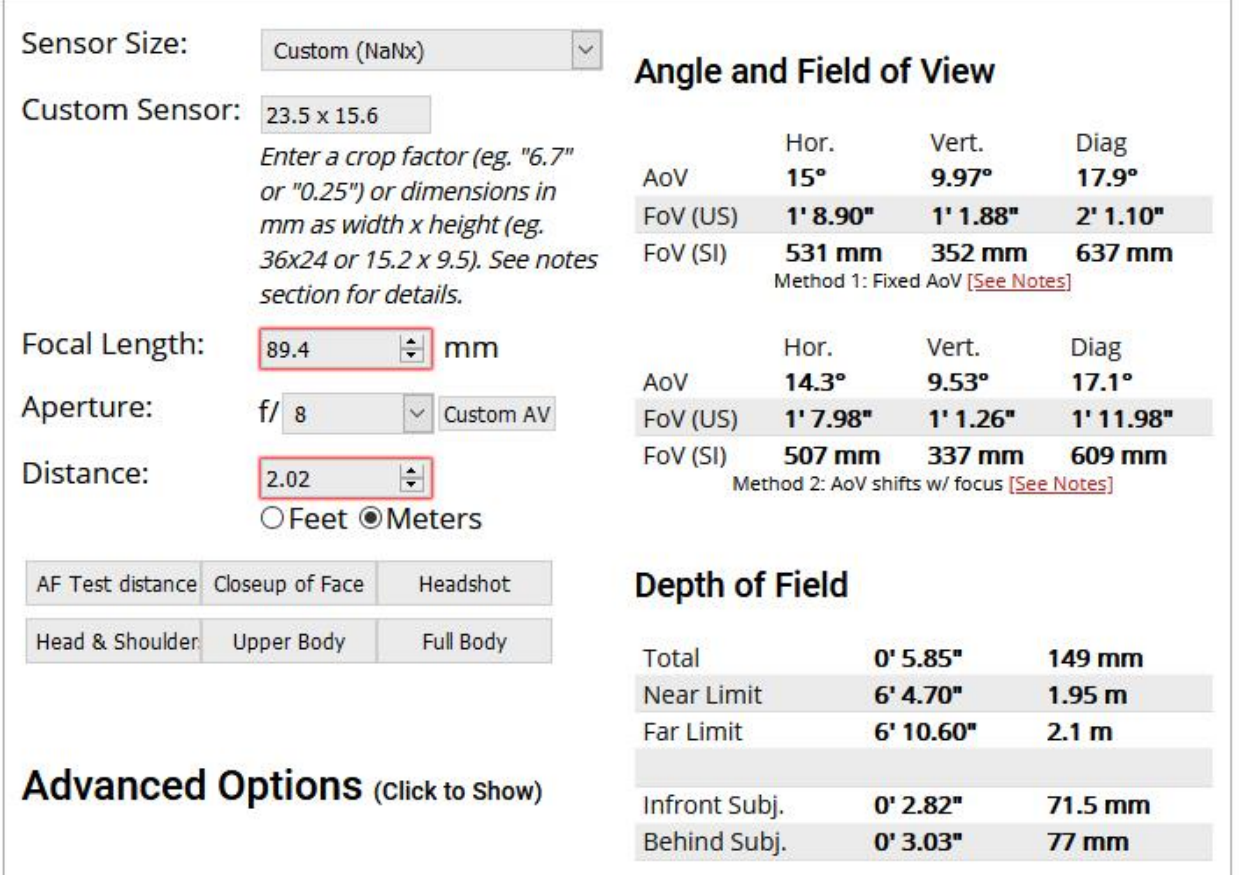

*Figura 14*: Distancia entre obra y plano focal según la calculadora de campo de visión. Copyright 2010 Franke, V. J.

En este ejemplo, con la lente y el sensor utilizado se necesitan 202 cm entre la obra y el primer plano principal, o plano principal de objeto. La ubicación de este plano en el objetivo depende de su diseño y varía según la distancia de enfoque, por lo que para ubicarlo debe

utilizarse una escala en el encuadre y buscar su equivalencia con la calculadora de ángulo de visión.

Al no ser práctico comprobar cada vez la ubicación exacta del primer plano principal, debe conocerse de antemano la ubicación aproximada de este plano para las distancias de enfoque utilizadas.

## <span id="page-27-0"></span>**3.3. Alineación y Desplazamiento de Cámara**

Para poder alinear la cámara, se le adosó un espejo cuidando que quede a 90° del sensor, en este caso sobre la base de la cámara.

La operación del sistema de alineación se describe en tres partes.

Primer paso: se localizó en la obra el centro de encuadre aproximado de la primera toma en una de las esquinas. Se colocó apuntando hacia ese punto, un medidor láser de distancia sobre un soporte y un cabezal que permite su regulación. Se debe ubicar el medidor en ángulo recto al plano, para esto se utilizó la función de medición continua buscando la distancia mínima en ambos ejes. Permitiendo colocar con precisión el soporte del medidor a la distancia de cámara calculada, aun cuando la obra se encuentra inclinada<sup>9</sup>.

Sin mover el soporte, se quitó el cabezal con el medidor y se lo colocó en un segundo soporte ubicado a la misma altura en la esquina opuesta, y se repitió la medición. Al quitar el medidor hay que conocer la altura perdida en los soportes, y en el caso de que haya una diferencia de altura entre el espejo agregado a la cámara y el centro del sensor, se suma o resta la diferencia, para compensar regulando los soportes en la medida apropiada. Las medidas de altura no

<sup>&</sup>lt;sup>9</sup> Dependiendo del medidor, se deberá tomar la distancia entre el centro del soporte y el punto de referencia del medidor, para sumar o restar esa diferencia a la distancia buscada.

requieren la exactitud que requieren las de distancia, pero sí deben ser igual en ambos soportes y anotarse para repetirlas en las tomas siguientes.

Segundo paso: el medidor se colocó en un tercer soporte fuera del margen de la obra y se alineó el láser con los primeros soportes. Para ello se ubicó un punto de referencia igual para los dos primeros soportes. Cuando el láser pasa a través de ambos puntos se encuentra alineado, obteniendo una línea paralela a la obra que sirve de guía para desplazar la cámara horizontalmente.

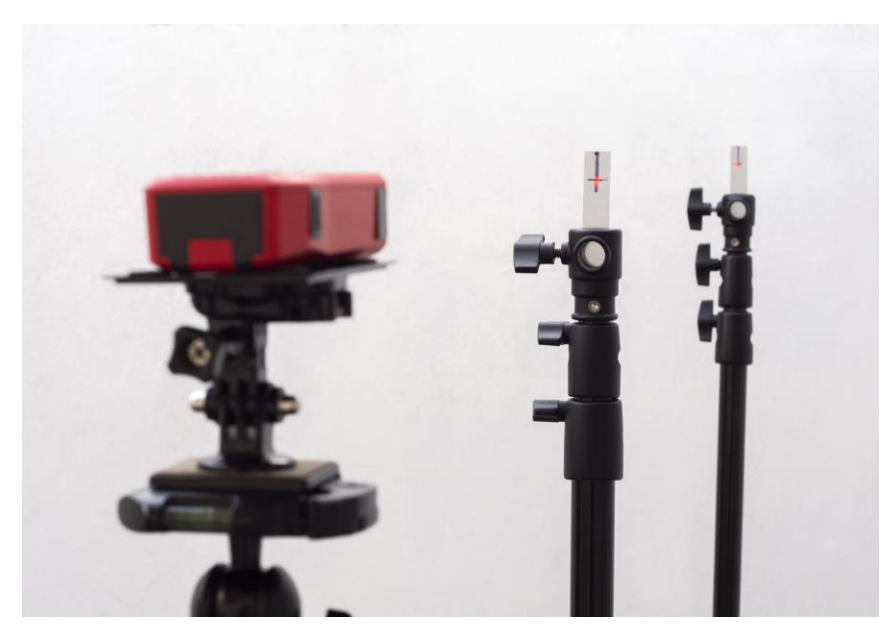

*Figura 15: Alineación de la guía de cámara.*

Tercer paso: quitando los soportes frente a la obra se colocó la cámara de manera que el espejo reflejara el haz del láser al punto desde donde era emitido. Como ayuda visual se puede colocar una hoja de papel con un orificio por donde pasará el haz emitido. Como parte de este paso se midió con un inclinómetro el ángulo de inclinación vertical del plano de la obra, y se lo replicó en la cámara.

Estas alineaciones son necesarias para mantener la distancia correcta, y para lograr que el sensor quede perpendicular a la obra durante las tomas, evitando la distorsión trapezoidal o keystoning. Para repetir la alineación de la misma manera, se dejó indicado en el espejo el punto en donde se reflejó el láser. En cada desplazamiento horizontal se controló la alineación, y al pasar a la siguiente fila de imágenes, se repitieron los tres pasos.

## <span id="page-29-0"></span>**3.4. Iluminación**

Esta sección se limita a la descripción de la disposición de un tipo de iluminación normal para registro, aquella que provee una apariencia del objeto bajo condiciones de visualización estándar.

Con el mismo tipo de esquema se puede buscar resaltar texturas o ciertos aspectos que posea la obra, variando el ángulo de las luces y su ratio. Otros esquemas pueden ser compatibles al sistema propuesto: arreglo de iluminación polarizada lineal cruzada, iluminación rasante, especular axial, transmitida, de campo oscuro, o para imágenes por transformación de reflectancia (RTI).

<span id="page-29-1"></span>**3.4.1. Iluminación normal.** Se buscó crear una iluminación uniforme y sin reflejos, ya que las obras en dos dimensiones con la excepción de algunos textiles, crean mediante medios gráficos, una impresión de espacio e iluminación propia. Toda luz externa debe pasar desapercibida (Collins, 1992/1986).

Para ello se utilizaron dos fuentes de iluminación ubicadas en un ángulo cercano a los 25° con respecto a la obra, evitando la denominada familia de ángulos. Esto es, el grupo de ángulos desde donde si se emite una luz, su reflejo en la obra incide directamente sobre la lente. Por otro lado, colocar las fuentes de luz en un ángulo menor a 25° provoca un decaimiento de la luz en el plano, dificultando lograr uniformidad y pudiendo generar sombras indeseadas por la textura de

la obra o su soporte. Para ayudar a colocar las luces en el ángulo correcto puede utilizarse un gnomon con ángulos, como el distribuido por la AIC.

Se utilizó un flashímetro para comprobar que las luces estén en un ratio de 1:1 y que no existan caídas de luz dentro del encuadre, midiendo en el centro y los extremos del mismo. Según Collins (1992/1986) no debe haber variaciones de más de 1/6 de paso. Si las hubiere, se debe verificar que las luces no apunten al centro del encuadre sino al extremo opuesto, o más allá. También se puede modificar el ángulo de las luces o alejarlas de la obra, una mayor distancia aumenta el área de luz proyectada y la hace más uniforme.

En el caso de que el marco produzca sombras, se puede colocar pantallas cubriendo los rayos que lleguen de la luz desde donde se proyecta la sombra.

Se debe evitar que las luces incidan directamente sobre el frente del objetivo. Cualquier luz parásita debe bloquearse con un parasol o pantallas.

Una vez determinada la ubicación de las luces, se reguló solo la base de cada soporte de iluminación de forma que la línea que une el extremo de dos de sus pies sea paralela a la obra. Se midió la distancia a la obra de esta línea en dos extremos para marcarla con un cordón en el suelo, que se utilizó como guía al desplazar las luces, sin variar su distancia y ángulo.

<span id="page-30-0"></span>**3.4.2. Prueba de uniformidad.** Se realizó previamente una comprobación de uniformidad de la iluminación con las luces de flash y los softbox de 90 x 60 cm. Se dividió un área de encuadre de 60 x 40 cm en 9 zonas y se realizó una medición en el centro y 8 cercanas a los bordes de la imagen. Las variaciones no superaron la menor unidad de medida del flashímetro, 1/10 de paso (figura 16).

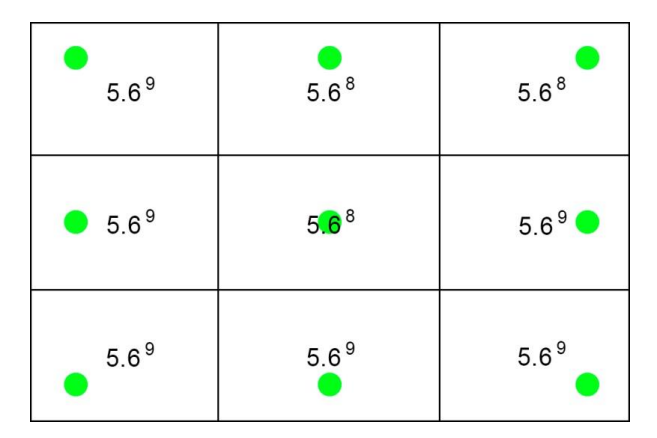

*Figura 16:* Resultados de medición de uniformidad, los puntos representan la ubicación del sensor del flashímetro.

## <span id="page-31-0"></span>**3.5. Parámetros de Cámara**

Se seleccionó en la cámara: modo manual, estabilizador desactivado y autoenfoque de punto único. Se desactivaron las correcciones automáticas que se realizan en cámara, y el Picture Control de Nikon se mantuvo en estándar.

Se seleccionó Adobe RGB (1998) como espacio de color. En archivos RAW la cámara no incrusta un espacio, sino que indica la opción seleccionada en un campo de datos EXIF que algunos programas como Lightroom y Camera Raw ignoran, para usar su configuración por defecto. Sin embargo, el archivo JPEG creado para previsualizaciones y el histograma mostrado, responde al espacio seleccionado, y se prefirió que sea consistente con el espacio que se empleó en la posterior exportación.

<span id="page-31-1"></span>**3.5.1. Formato de captura.** Se trabajó en formato RAW (NEF) para obtener la mayor información posible y flexibilidad en el procesamiento. Una razón por la cual el formato RAW otorga una ventaja para la edición es su profundidad de bits, se seleccionó entonces la mayor profundidad disponible (14 bits).

La compresión del archivo se hizo sin pérdidas, este algoritmo es reversible y no tiene efecto alguno en la calidad de imagen.

### <span id="page-32-0"></span>**3.6. Captura**

Al momento de la captura de imágenes fue necesario controlar la cámara remotamente. Esto evita movimientos, sirve para evaluar el enfoque y encuadre en una pantalla de mayor tamaño y siempre en una posición adecuada. Para esta tarea se utilizó DigiCamControl 2.1. conectado vía Wi-Fi y utilizando el modo espejo arriba.

Una vez establecidos los parámetros de cámara, deben permanecer sin cambios durante todas las tomas. Si algún imprevisto determina el cambio de alguna configuración, se debe recomenzar el proceso de captura.

En la primera toma se incluyó la tarjeta de colores, esta debe ir fuera del marco, con una leve separación, y en el mismo plano. Con la información obtenida en la determinación de tamaño de imagen y el uso de la grilla en pantalla se encuadró la primera toma en un extremo de la obra. Una vez obtenida la primera imagen, se desplazaron cámara e iluminación la distancia calculada para proseguir con las tomas.

Luego de cada captura, DigiCamControl importa la imagen a una carpeta seleccionada, la cual se automatizó en Adobe Lightroom Classic 8.3 (LR) para que las incorpore a su catálogo.

<span id="page-32-1"></span>**3.6.1. Enfoque.** Desde el software de captura se puede seleccionar el punto de enfoque, si el punto central tuviese alguna dificultad en enfocar, se puede seleccionar una zona de mayor contraste.

Con una correcta alineación, la obra debe mantenerse en foco durante todas las tomas. Por lo que, en el caso de que la obra tenga alguna deformación, se debe hacer foco en la zona más próxima a la cámara y considerar cerrar el diafragma un paso. Como alternativa, en casos que no se pueda asegurar un plano completamente enfocado, se puede usar horquillado de foco y hacer un apilamiento de enfoque. DigiCamControl da la posibilidad de realizar el horquillado de foco, aun cuando la cámara no tenga esa función<sup>10</sup>.

<span id="page-33-0"></span>**3.6.2. Medición de exposición.** Se colocó una sensibilidad ISO 100 en el flashímetro y una velocidad entre 1/160 y 1/250, estas fueron lo suficientemente altas para evitar que las luces del ambiente incidan en la imagen. Se corroboró esto haciendo una toma sin activar los flashes. Si hubiese algún registro de luz ambiente, se debe intentar bloquearla antes de considerar ajustar los parámetros de cámara.

Se llevó la potencia de los flashes para obtener una apertura de entre f/5,6 y f/8. Esta medición se ajustó con precisión haciendo una toma con el ColorChecker, y midiendo en LR los valores del parche neutral 8 (el parche gris más claro). Se debe obtener valores RGB que ronden el 78%  $+/- 2\%$  (200 RGB  $+/- 5$ ).

<span id="page-33-1"></span>**3.6.3. Balance de blancos.** Si bien al trabajar en formato RAW este ajuste se hizo en LR, se configuró en la cámara un balance de blancos que otorgara valores fijos y cercanos a los definitivos.

<sup>10</sup> El software puede tener problemas con algunos modelos de cámara para realizarlo de manera automática. Pero ofrece el ajuste de foco en pasos fijos, lo que permite realizar un horquillado manual.

Se realizó utilizar una toma con la tarjeta de color, y en LR se tomó el balance de blancos del parche gris neutral 8. Los valores obtenidos para ambos ejes se ingresaron en la opción elegir temperatura color del menú de cámara.

#### <span id="page-34-0"></span>**3.7. Gestión de Color**

La gestión de color brinda predictibilidad y consistencia en la reproducción de color en los diferentes dispositivos a lo largo de todo el proceso de producción de la imagen.

<span id="page-34-1"></span>**3.7.1. Espacio de color.** Una imagen para conservación debe siempre llevar un espacio de color incrustado. Se utilizó Adobe RGB (1998) por su gama espectral (gamut) más amplia que la abarcada en sRGB, y por su aceptación global. Algunos profesionales pueden elegir trabajar con ProPhoto RGB, que posee un gamut más amplio. Sin embargo, al haber pocos dispositivos de salida capaz de reproducirlo, es necesario convertirlo a espacios más chicos para darle uso. A su vez, cuando se pasa a un espacio CMYK desde ProPhoto, la transformación es mayor que desde Adobe RGB, y pueden producirse desviaciones de color (UPDIG, 2008).

En algunas instituciones se trabaja con el espacio eciRGB v2. Similar a Adobe RGB en su gamut y volumen tridimensional, fue propuesto por la Iniciativa Europea del Color (ECI) y está diseñado para contener la máxima cantidad de tonos imprimibles y el mínimo de no imprimibles, para evitar las mencionadas desviaciones en la transformación. Al igual que Adobe RGB, contiene el gamut completo de los perfiles CMYK estándar (UPDIG, 2008). Este perfil no se encuentra en el software de Adobe, pero puede descargarse del sitio de la ECI e incorporarlo a los programas de edición si fuese requerido.

<span id="page-34-2"></span>**3.7.2. Perfil de cámara.** Cada cámara reproduce el color de manera particular, aun comparándola con otra del mismo modelo. Por ello se utilizó la imagen con la tarjeta de color para crear un perfil para la cámara, lente e iluminación utilizadas. El perfil creado debe titularse de manera que se aplique sólo a las imágenes que correspondan. Esto se repite cada vez que se mueva el set a otro lugar.

Se creó un perfil DNG con el software ColorChecker Camera Calibration de X-Rite como plug-in en LR. Los perfiles DNG, a diferencia de los ICC, pueden ser aplicados en reveladores RAW sin limitar sus características, debido a que no alteran la curva de tonos.

### <span id="page-35-0"></span>**3.8. Procesamiento de Imágenes**

En LR, para el balance de blancos se seleccionó como punto de referencia el parche neutral 8. Se llevó el valor "*enfoque*" a cero. Y se activaron las correcciones de perfil de lente cargando el perfil correspondiente a la lente utilizada, y seleccionando la opción *quitar aberración cromática*.

<span id="page-35-1"></span>**3.8.1. Curva de tonos.** La presencia de una tarjeta de color no solo sirve como referencia para una mejor representación de color, además ahorra tiempo de procesamiento al desligar al ojo de la tarea de único inspector subjetivo de calidad $11$ . Se usaron entonces los parches grises del ColorChecker para asistir el ajuste de la curva de tonos.

En el parche neutral 8 se debe medir valores que ronden el 78% +/- 2% (200 RGB +/- 5), el parche blanco no debe superar 95% +/- 2% (242 RGB +/- 5) y el negro no debe obtener menos de 19% +/- 2% (52 RGB +/- 5) (Warda, 2017).

<sup>&</sup>lt;sup>11</sup> No obstante, es recomendable trabajar en un monitor calibrado por hardware.

<span id="page-36-0"></span>**3.8.2. Diferencia de color.** La distancia entre dos colores puede ser medida mediante diferentes fórmulas. La Comisión Internacional de la Iluminación (CIE) llama a sus métricas ΔE\*ab o Delta E.

En la búsqueda de la mayor fidelidad de reproducción posible, el valor delta E se utiliza para medir cuanta desviación hay en un sistema de tratamiento de color. La CIE ha definido diferentes fórmulas, desde la primera en 1976 se fueron introduciendo cambios que las hicieron más complejas y precisas. Cronológicamente, estas son: dE76, CMC, dE94 y dE2000.

Delt.ae es un recurso en línea que comprueba calidad de registro en base a imágenes con tarjetas de control tonal. Entre otras características, evalúa precisión de color, y para ello utiliza como parámetros las métricas de la CIE y una fórmula de desviación estándar. Estas métricas entregan resultados que deben ser estandarizados según su aplicación para conocer los valores deseados y su tolerancia. Delt.ae hace uso de diferentes estándares ISO específicos<sup>12</sup> y dos generales: FADGI<sup>13</sup> y Metamorfoze<sup>14</sup> (Picturae, s.f.).

En las figuras 17 a 19 se muestran resultados obtenidos en delt.ae, en base a pruebas previas con el ColorChecker. En cada imagen se muestra arriba el resultado según FADGI, expresado como una calificación de 0 a 4 estrellas. Luego, según Metamorfoze, la cual tiene tres niveles de calidad, siendo *Metamorfoze* la pauta destinada a obras de arte y fotografías, representando una alta precisión de color y una tolerancia muy estricta (van Dormolen, 2012). Por debajo, se muestra el resultado para cada fórmula CIE y la desviación estándar.

<sup>12</sup> ISO 12233:200, ISO 16067-1:2003, ISO 16067-2:2004 e ISO 21550:2004

<sup>&</sup>lt;sup>13</sup> Iniciativa de Directrices de Digitalización de las Agencias Federales de Estados Unidos, un esfuerzo colaborativo para definir pautas comunes, métodos y prácticas para la digitalización de contenido histórico.

<sup>14</sup> Programa nacional neerlandés para la preservación del patrimonio en papel.

Los resultados corresponden a la misma fotografía. Mientras que en la figura 17 son para la imagen con balance de blancos como único arreglo. En la figura 18 la imagen incluye el perfil de color creado con el software de X-Rite, en el ejemplo mejoró la desviación estándar pero no las fórmulas CIE. En la figura 19 la imagen además del perfil de color, recibió la corrección de la curva de luminosidad. Luego de este paso aparecen mejoras notables para todas las fórmulas, superando los niveles de tolerancia de las directrices estadounidense y neerlandesa.

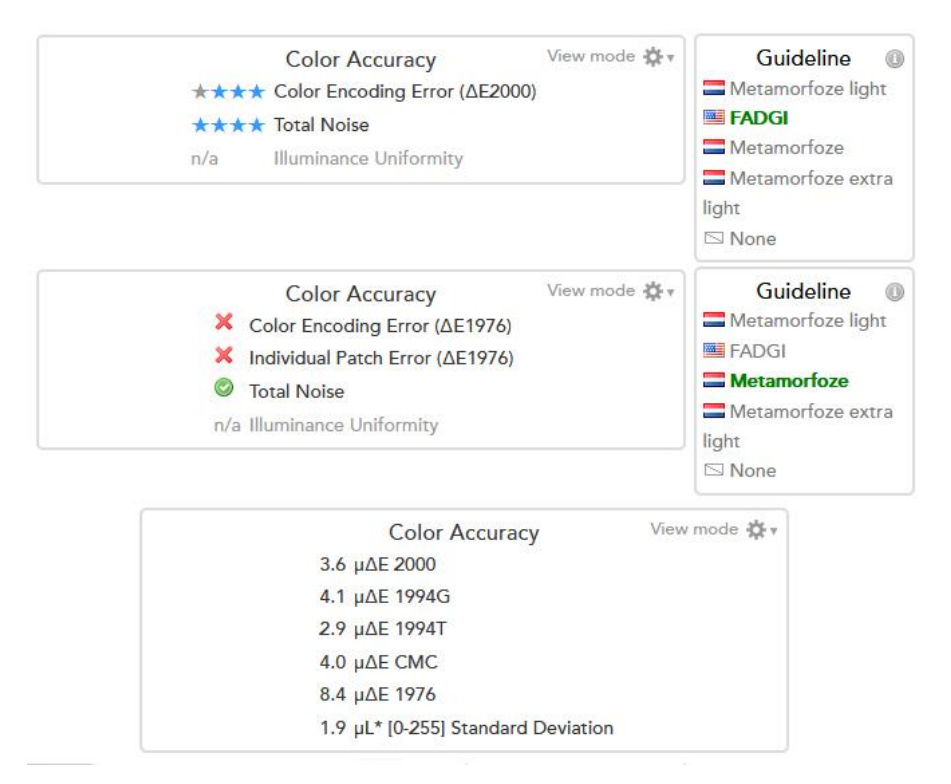

*Figura 17:* Resultados delta E para imagen sin perfil de cámara. Copyright 2012 - 2019 Picturae.

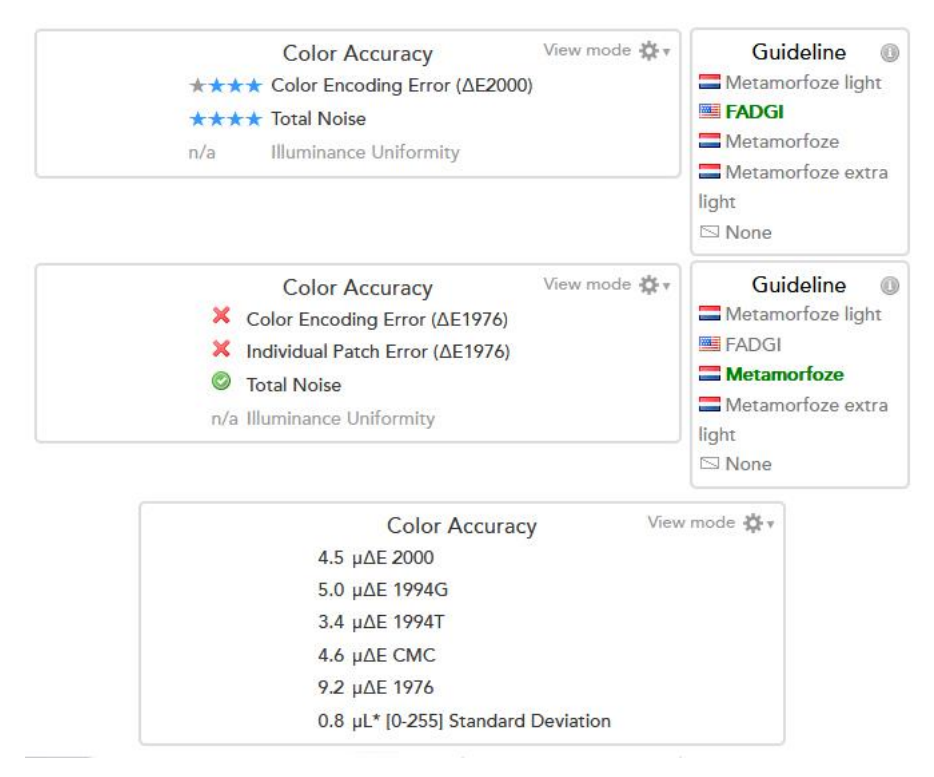

*Figura 18*: Resultados delta E para imagen con perfil de cámara. Copyright 2012 - 2019 Picturae.

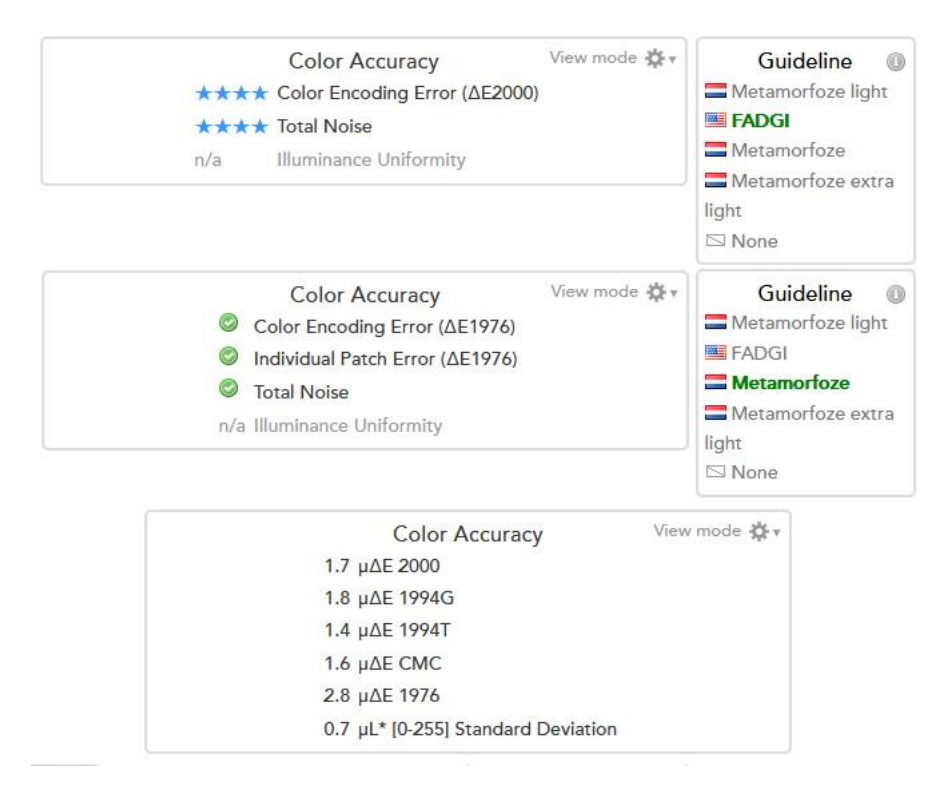

*Figura 19:* Resultados ΔE para imagen con perfil de cámara y corrección de curva. Copyright 2012 - 2019 Picturae.

Una opción para realizar estas comprobaciones sin conexión a internet, es iQ*-*Analyzer, un software muy completo pero de elevado costo.

<span id="page-39-0"></span>**3.8.3. Contraste de bordes.** Se usa esta denominación para referirse al concepto de sharpening en inglés. Dado que sus traducciones habituales pueden resultar equívocas, éstas pueden ser: nitidez, afilado, o enfoque.

De acuerdo a las directivas UPDIG (2008), se debe compensar la inevitable pérdida de contraste de bordes que sucede en la digitalización. Idealmente el contraste de bordes debe ser aplicado de salida, es decir, antes de ser impreso o publicado, y según las características del dispositivo de salida final.

Los algoritmos para ajustar este parámetro han mejorado y pueden seguir mejorando en el futuro, por lo tanto, es prudente no aplicar este ajuste de manera permanente en los archivos de conservación.

Al aplicar el contraste de bordes por defecto en LR a archivos RAW sólo se aplica al canal de luminancia, minimizando posible ruido y artefactos. Esta es una buena práctica cuando el archivo a conservar es un DNG. Si se desea aplicar contraste de bordes en formato TIFF, este permite guardarlo como capa separada, se lo puede realizar en PS con la opción "*capa de desenfoque*". Para supervisar este ajuste debe usarse una vista de imagen al 100%, ya que en otras escalas el programa de edición realiza una interpolación que lo muestra diferente.

<span id="page-39-1"></span>**3.8.4. Muestreo declarado.** En *Tamaño de imagen*, se estableció como obtener la distancia de cámara dado un muestreo pretendido. En esta sección se verifica el muestreo en base a una imagen obtenida.

Se utiliza *muestreo declarado*, ya que para calcular el *muestreo obtenido* se deben medir otros factores como enfoque y calidad del objetivo. Mientras muestreo declarado sólo hace referencia al número de pixeles, sin que esto sea un factor de calidad (van Beek y van Wijk, 2015).

Para calcular este parámetro, en la imagen se midió en centímetros la regla presente en el ColorChecker. El ejemplo de la figura 20 resultó en 9,41 cm, esto se dividió por la longitud real de la regla (5 cm), y se multiplicó por la resolución de la imagen. Obteniéndose el muestreo declarado en pixeles por pulgada.

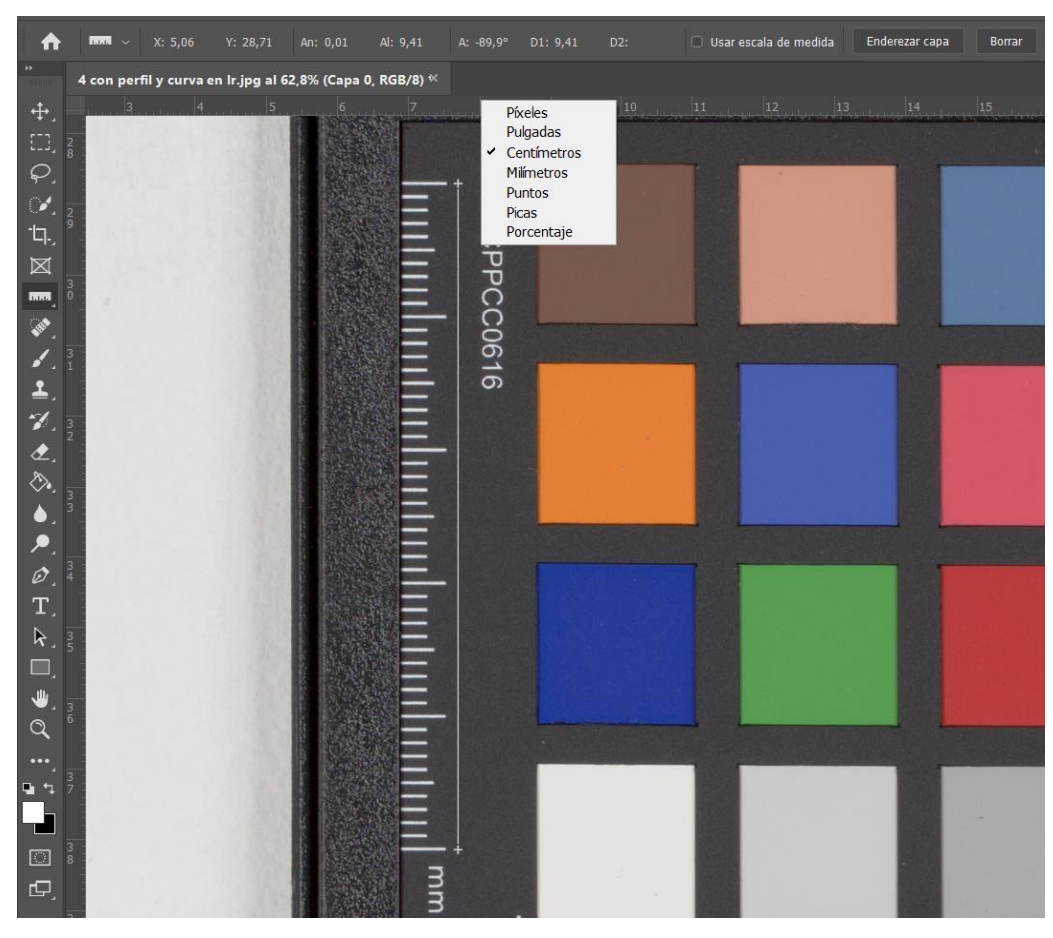

 $(9,41:5)$  x 300 = 564,6 PPI

*Figura 20*: Medición de muestreo pretendido en Photoshop.

## <span id="page-41-0"></span>**3.9. Combinación de Imágenes**

Para la unión de las imágenes se probaron diferentes programas. Existen muchas opciones de software específico para esta tarea, y sus diferentes algoritmos pueden generar diversas salidas con la misma entrada. Por ello se compararon resultados obtenidos con los siguientes programas: PTGui 8.0.2, PanoramaStudio 2 Pro, Kolor Autopano Giga 4.4, y el plug-in Photomerge en Photoshop y LR. Todos soportan formato TIFF y DNG con excepción de PTGui que no importa archivos DNG. Todos los programas pueden exportar el archivo final a TIFF pero sólo Photoshop y Lightroom pueden hacerlo a DNG.

Con una superposición de 30% ningún software tuvo problemas en encontrar suficientes puntos de control para realizar una alineación sin errores.

Para que no haya deformaciones de proyección, se evitó que el software tome la distancia focal de los datos EXIF y se colocó una distancia a partir de 1000 mm o más lejana, según permite el software. Esto hace que la proyección resulte en una imagen rectangular, evitando que se apliquen correcciones de distorsión y perspectiva, programadas para imágenes tomadas por paneo. Con imágenes paralelas, al no haber distorsión trapezoidal, estos ajustes causan deformaciones en la imagen.

Se aseguró que todas las correcciones de lente, viñeteo y exposición estuviesen desactivadas. PTGui, PanoramaStudio y Kolor Autopano, permiten al usuario diferentes ajustes y opciones, por su lado, Photomerge en PS y LR trabaja de forma más cerrada y no permite ingresar una distancia focal. Aun así, la detección pudo en algunas pruebas realizar un buen trabajo sin presentar deformaciones, para esto se desmarcó la opción *Ajustes automáticos,* y se llevó la *Deformación de límite* a cero.

El software con más posibilidades de configuración fue PTGui, brindando un mayor control del proceso al usuario. Por ello se describen consideraciones acerca del procedimiento con este programa.

Al cargar las imágenes en PTGui, funcionaron mejor distancias focales mayores a 10.000 mm<sup>15</sup>. En el ejemplo de la figura 21 se ingresó una distancia de 100.000 mm. Para esto se debe deseleccionar la opción: *automático* y colocar el tipo de lente *rectilíneo*.

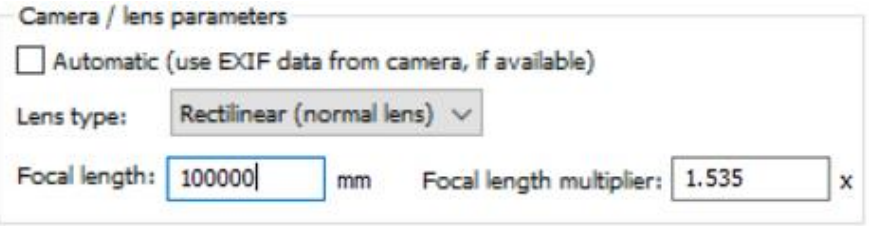

*Figura 21*: Parámetros en la carga de imágenes en PTGui Pro 8.0.2.

Al *alinear imágenes*, el programa muestra el resultado en otra ventana. Si, como en el ejemplo, la detección se realizó con éxito, el *asistente de puntos de control* notifica que los puntos de control son suficientes (figura 22). Si hubiese puntos que no están correctamente alineados, el aviso solicita inspeccionar los puntos de control (figura 23).

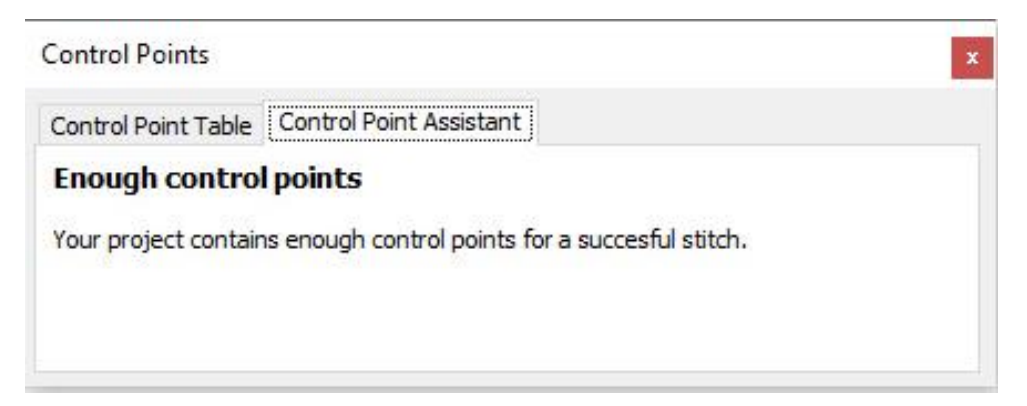

*Figura 22*: Asistente de puntos de control en caso de alineación exitosa.

<sup>&</sup>lt;sup>15</sup> En Kolor Autopano y PanoramaStudio se puede obtener buenos resultados en sus máximos de 10.000 y 1.000 mm respectivamente.

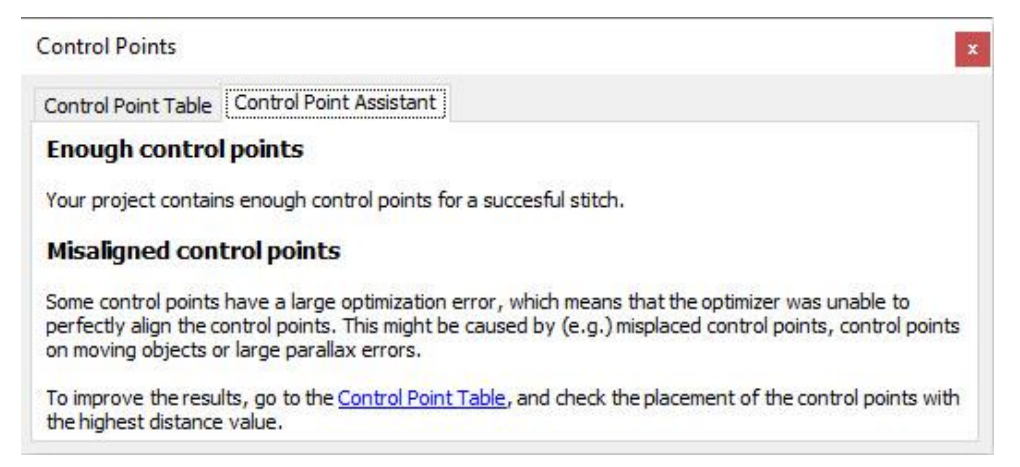

*Figura 23*: Asistente de puntos de control en caso de puntos desalineados.

En la *tabla de puntos de control* se deben buscan los puntos con mayor distancia, que son los que generan conflicto (figura 24), haciendo doble clic se abre el punto en la pestaña *puntos de control* (figura 25). Allí se elimina o edita el punto para que corresponda exactamente al mismo punto en la otra imagen. Se pueden crear nuevos puntos, al hacerlo debe elegirse un sector que se distancie del clúster de puntos que suele generar el programa.

| <b>Control Points</b> |                     |                         |        |                |              |   |
|-----------------------|---------------------|-------------------------|--------|----------------|--------------|---|
| Control Point Table   |                     | Control Point Assistant |        |                |              |   |
| Images:               | Any<br>$\checkmark$ | $\checkmark$<br>Any     | Types: | (al)           | $\checkmark$ |   |
| Img                   | Imq                 | Index                   | Type   | Distance $\lt$ |              | ۸ |
| 5                     | 7                   | 6                       | Normal | 25.5726        |              |   |
| 5                     | 7                   | 11                      | Normal | 19.2722        |              |   |
| 5                     | 7                   | 10                      | Normal | 18,4364        |              |   |
| 5                     | $\overline{7}$      | $\overline{2}$          | Normal | 17.3574        |              |   |
| 5                     | $\overline{7}$      | 9                       | Normal | 16.3404        |              |   |
| 5                     | $\overline{7}$      | $\overline{7}$          | Normal | 15,4806        |              |   |
| 0                     | 1                   | 22                      | Normal | 13.6033        |              | v |

*Figura 24*: Distancia de los puntos en la tabla de puntos de control.

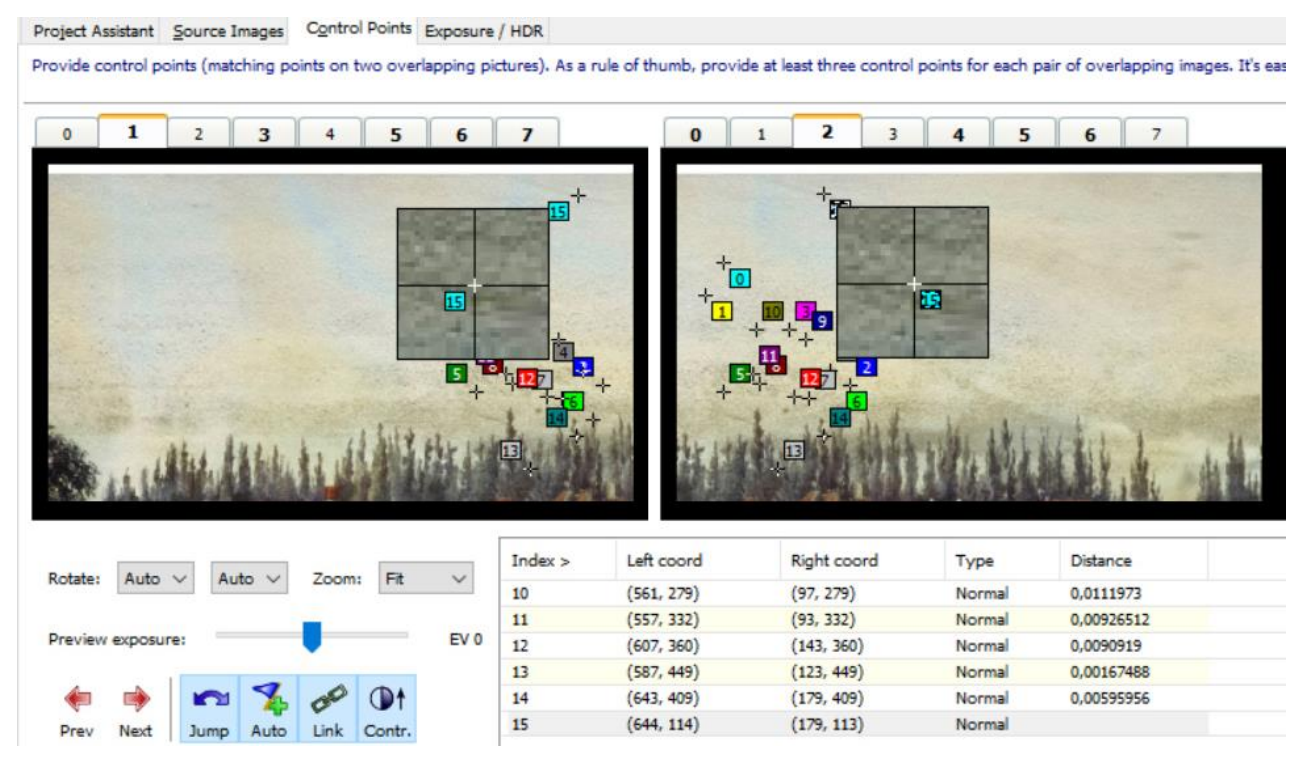

*Figura 25*: Edición manual de puntos de control.

Luego de editar puntos de control, en la pestaña *asistente de proyecto* se solicita *optimizar* el

proyecto. Mostrando los resultados en una nueva ventana (figura 26).

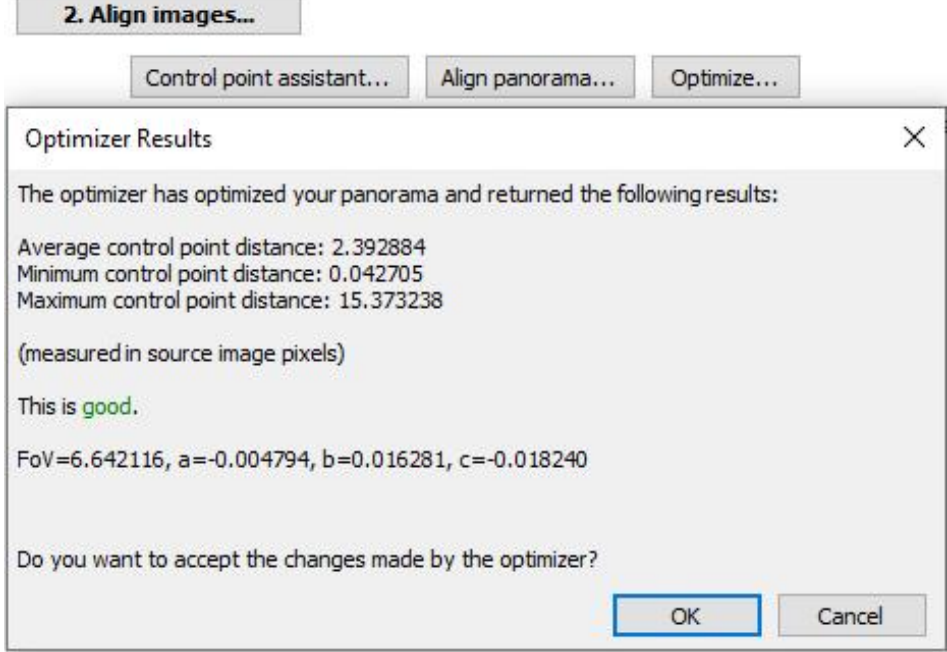

*Figura 26*: Optimización de proyecto luego de haber editado puntos de control.

En la pestaña *crear panorama* se ingresan los parámetros para la exportación de la imagen combinada. En *ajustar tamaño óptimo* se coloca la opción: *máximo.* El formato TIFF 16 bits sin compresión, sin canal alfa. Si el archivo fuese demasiado grande para guardar en formato TIFF, se debe usar PSB.

PTGui no adjunta a la imagen metadatos ni espacio de color, por lo que se la debe llevar a PS o LR para realizar ese paso.

### <span id="page-45-0"></span>**3.10. Formatos de Archivo**

NEF: es el formato RAW propietario de la marca de cámara utilizada. Este no admite mayores incrustaciones, por lo que ajustes, metadatos IPTC Core y espacio de color deben ser guardados en un archivo sidecar en formato XMP, que debe tener el mismo nombre que el original y conservarse en la misma ubicación. Se prefirió transformar los archivos RAW a formato DNG.

DNG: es un formato de archivo crudo basado en TIFF 6, se trata de un formato abierto y por lo tanto, con más expectativa de tener soporte a largo plazo. Además, logra menor tamaño sin pérdida de calidad y puede llevar incrustados ajustes reversibles, perfil de cámara, metadatos y espacio de color. Un atractivo para los administradores de archivos digitales, es que DNG contiene incrustadas sumas de verificación. Estas permiten comprobar la integridad del archivo y detectar tempranamente problemas en la transferencia de archivos o en el sistema de almacenamiento. Pudiéndose realizarse con una exportación en Adobe DNG Converter o LR, para otros formatos este tipo de comprobación requiere de tareas más complejas (Krogh, 2015).

TIFF: es el formato preferido para conservar imágenes procesadas, ya que fue diseñado para brindar la mayor accesibilidad a largo plazo. Al ser una imagen totalmente procesada, los

cambios efectuados son más estables en cuanto a accesibilidad que en formato DNG. Este formato, al estar basado en offsets de 32bits, tiene un límite de tamaño de 4 GB. Aplicaciones como PTGui, que operan este formato con enteros positivos y negativos, tienen un tamaño máximo en TIFF de 2 GB. Para superar esta limitación, existen esfuerzos en la promoción del formato BigTIFF, una evolución que utiliza offsets de 64bits (Aware Systems, s.f.), este formato tiene versión estable desde 2011 pero aún pocos programas le otorgan soporte.

PSB: Photoshop Big es la opción disponible como alternativa para archivos de gran tamaño. Soporta imágenes de 32-bits y admite capas. Tiene un límite de tamaño de 4 exabytes (4 millones de terabytes) o 300.000 píxeles en cualquier dimensión. Como desventaja, al momento sólo tiene soporte en productos de Adobe.

JPEG: este formato comprimido se utilizó sólo como copia para distribución.

#### <span id="page-46-0"></span>**3.11. Nombres de Archivo**

Si bien se debe seguir las directivas para nombrar archivos que tenga la entidad que solicita las imágenes, se mencionan algunas consideraciones para nombrar un archivo digital de conservación.

La obra debe tener una clave de control o número de acceso único que la identifique y debe formar parte del nombre de archivo. A la vez, se deben poder almacenar diferentes registros de la misma pieza, por lo que se enumerará o codificarán las diferentes tomas. En este caso se crearán archivos para cada mosaico de la imagen y su combinación, esto puede estar identificado en el título. Si no existiese una codificación aplicable al caso en la institución, se puede proponer una forma de identificación. El uso de este criterio debe quedar asentado dentro de sus directivas.

Algunas consideraciones:

- Los nombres deben constituir una identificación única a cada archivo.
- Pueden o no, contener información descriptiva.
- Debe preferirse minúsculas y no contener caracteres especiales.
- Deben tener un máximo de 31 caracteres incluyendo la extensión.
- Se debe colocar guion bajo en lugar de espacios.
- El punto se debe utilizar sólo para separar la extensión del archivo.

## Ejemplos:

2008\_7\_cs\_bt\_038002.dng (Warda, 2017).

NL-AsdRM\_schetsboeken\_RP-T-1918-173A\_065.tif (van Beek y van Wijk, 2015). Museo Nacional de Ámsterdam.

44AH010401\_0001.tif (Rey, 2017). Archivo Histórico de la Cancillería Argentina.

## <span id="page-47-0"></span>**3.12. Creación de Metadatos**

No se puede considerar terminada una imagen para conservación, si no se han creado sus metadatos. Estos hacen posible "la identificación, la administración, el acceso, el uso y la preservación de un recurso digital" (Rieger, 2016). Esta tarea según UNESCO, es responsabilidad de quien produce el archivo digital (citado en Osorio, 2016).

Parte de los metadatos que acompañan cada imagen deben incluir: los datos EXIF, la información de toma que es creada por la cámara. El espacio de color ICC. Y el estándar IPTC Core, aunque originalmente fue creado para imágenes de prensa, algunos de sus campos se pueden aplicar en conservación.

Muchos campos del IPTC Core no aplican a la tarea y los que se utilizan se completan bajo criterios que pueden variar, por esto es necesario consultar las pautas de la institución. Se debe conocer qué campos son obligatorios, cuales opcionales, el vocabulario utilizado y palabras claves.

Como ejemplo Warda (2017), propone un modelo para completar la información básica del IPTC Core y una lista de palabras clave específicas para fotografía de conservación. Aquí se adapta tal modelo a los campos como los muestra LR en español, puesto que la ubicación y el nombre de algunos campos difiere según el software y su idioma.

En la figura 27 el panel Metadatos muestra la opción EXIF e IPTC. El lado derecho corresponde a la parte inferior del mismo panel. Mientras los campos remarcados son obligatorios, campos opcionales pueden ser datos de contacto del fotógrafo y de copyright de la entidad. En *título,* se debe incluir el número de acceso o clave de control del archivo, esto sirve de resguardo de esta información en caso de que el archivo sea renombrado. Otros datos como tamaño de obra pueden agregarse en el campo *pie de ilustración* (llamado *descripción* en otros programas). Aquí en el caso de imágenes combinadas, se especificó en la imagen completa que se trata de un ensamble, y en las imágenes parciales se colocó una identificación para localizar su ubicación en el ensamble. Para esto se visualiza una grilla formada por las imágenes parciales, y siguiendo el sentido de lectura, se les asignó el número de fila y la letra de columna que corresponde.

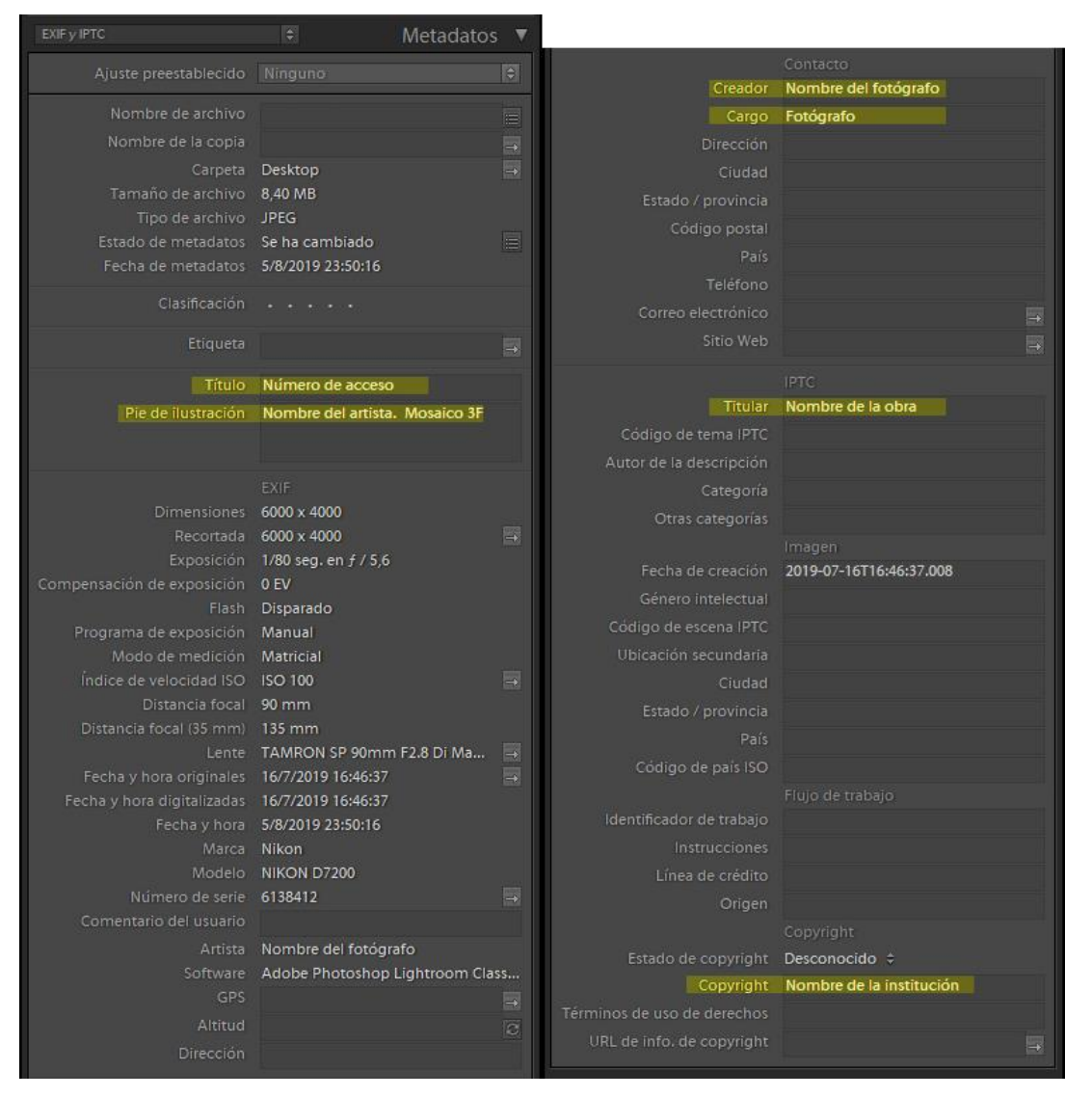

*Figura 27*: Panel metadatos EXIF e IPTC en Lightroom 8.3.

Como palabras clave se pueden colocar datos como técnica, material, etapa de restauración, etc. Como específico de la tarea de registro se puede incluir la técnica y el tipo de iluminación. Para imágenes combinadas se utilizó *mosaico*, y *ensamble* para diferenciarlas (figura 28).

|            |                                                  | Lista de palabras clave |                |
|------------|--------------------------------------------------|-------------------------|----------------|
|            | Filtrar palabras clave                           |                         | m              |
| $\sqrt{8}$ | Combinación de imágenes                          |                         | 1              |
|            | Ensamble<br>m                                    |                         | o              |
|            | Mosaico<br>s,                                    |                         | п              |
|            | Iluminación                                      |                         |                |
|            | lluminación de campo oscuro<br>a                 |                         | 0              |
|            | Iluminación especular axial<br>m                 |                         | ō              |
|            | ğ.<br>Iluminación especular oblicua              |                         | $\theta$       |
|            | Iluminación normal<br>m                          |                         | п              |
|            | Iluminación polarizada lineal cruzada<br>g,      |                         | $\overline{0}$ |
|            | Iluminación rasante<br>m                         |                         | o              |
|            | Iluminación transmitida<br>a                     |                         | $\theta$       |
|            | Técnica                                          |                         |                |
|            | Fluorescencia infrarroja<br>B                    |                         | o              |
|            | Fluorescencia ultravioleta<br>т                  |                         | о              |
|            | Fotografía digital infrarroja falso color<br>91  |                         | o              |
|            | Fotografía digital infrarroja reflejada<br>т     |                         | o              |
|            | g.<br>Fotografía digital infrarroja transmitida  |                         | $\Omega$       |
|            | Fotografía digital ultravioleta falso color<br>m |                         | o              |
|            | Fotografía digital ultravioleta reflejada<br>B   |                         | $\Omega$       |
|            | Imágenes por transformación de reflectancia<br>п |                         | o              |
|            | Luz visible                                      |                         | ı              |

*Figura 28*: Panel palabras clave y lista de palabras clave específicas para fotografía de conservación en LR 8.3.

## **4. Resultados**

<span id="page-51-0"></span>Se realizaron prácticas en el Museo Provincial Dora Ochoa de Masramón de la ciudad de San Luis, Argentina, donde se puso a disposición el espacio y las obras a registrar.

Al seleccionarse las obras se tomaron los datos, medidas, y se consultaron los criterios de catalogación al personal del Subprograma Patrimonio Histórico y Cultural, quien al momento del trabajo realizaba tareas de inventariado del acervo del museo y de otras dependencias del gobierno. Este se limitaba al asiento de datos básicos en una planilla de cálculo, por lo que no había un criterio acordado para la creación de metadatos, palabras claves y nombres de archivos. Se realizó entonces, a modo de ejemplo, una guía para el registro de datos en base a la información disponible (sección 5.1 del apéndice).

Durante las prácticas se pusieron a prueba los procedimientos descriptos, arribándose a resultados positivos para los objetivos establecidos. Se alcanzaron los requisitos de precisión de color y ruido según FADGI y Metamorfoze. En las figuras 29 y 30 se muestran los valores de las fórmulas CIE y de desviación estándar para la imagen correspondiente al registro de la obra "San Luis 1973" de Gaspar Di Gennaro.

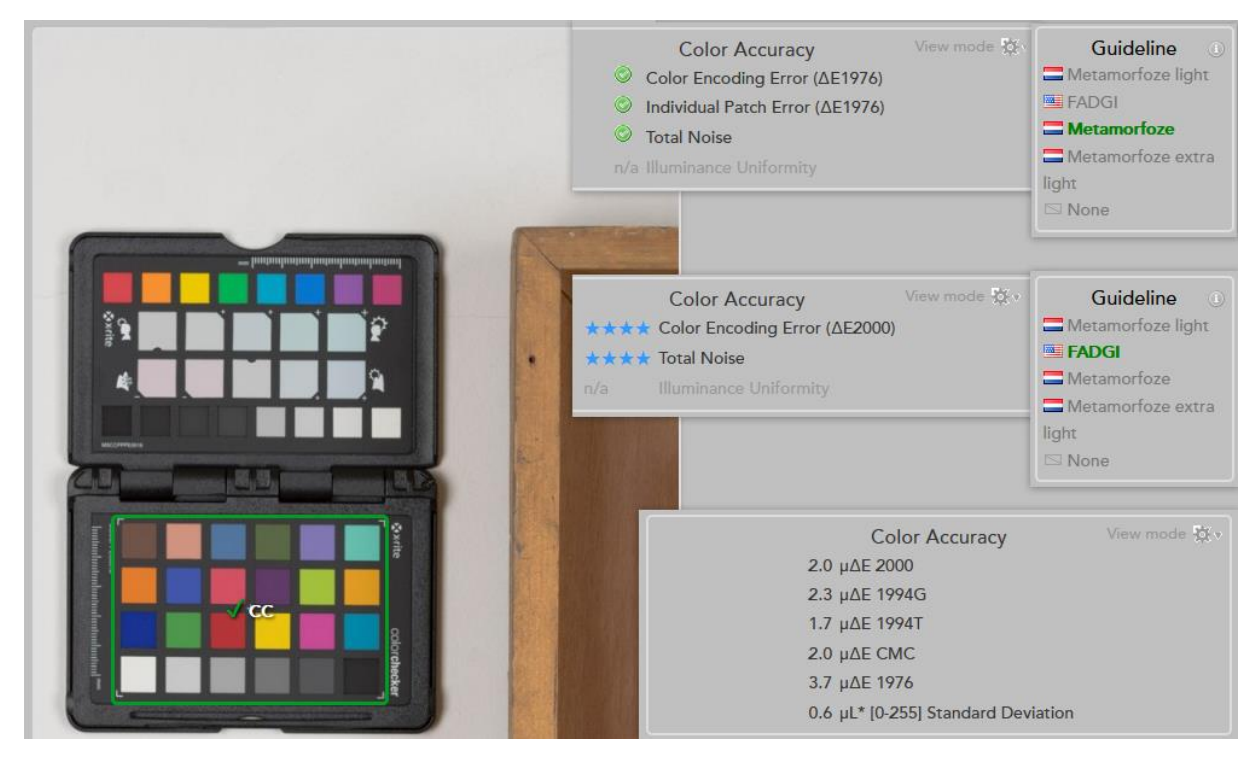

*Figura 29:* Resultados de precisión de color y ruido. Copyright 2012 - 2019 Picturae.

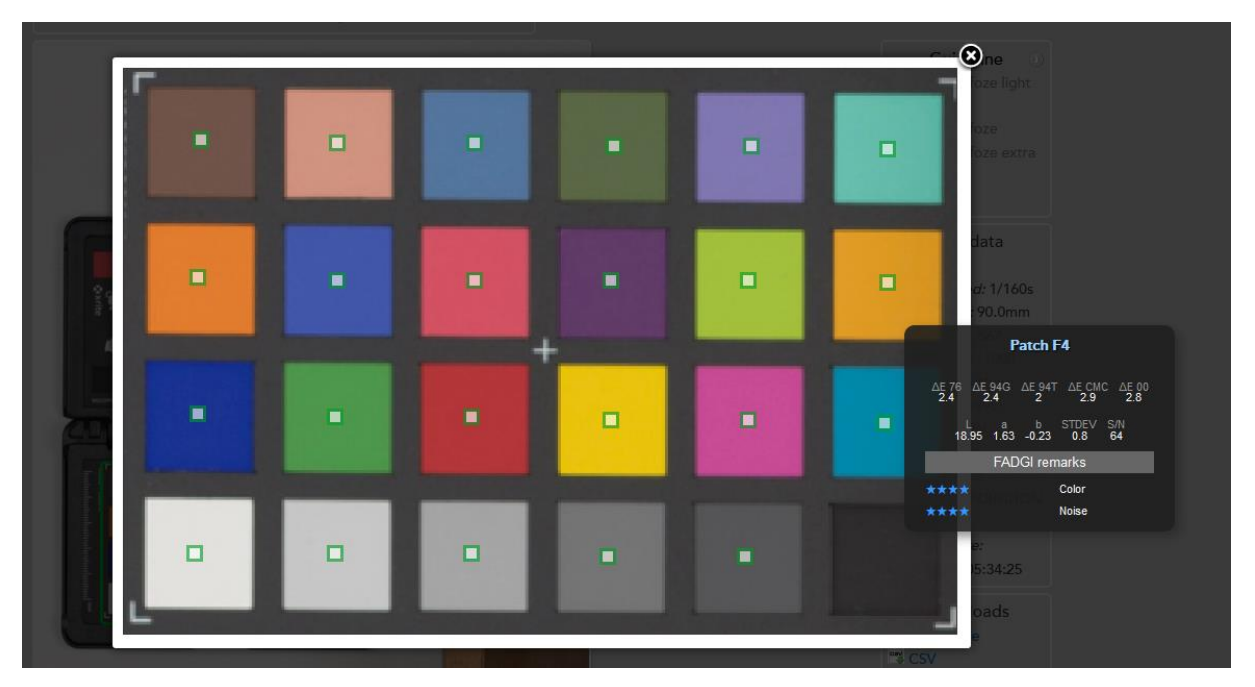

*Figura 30:* Aprobación para cada parche (verde) y resultados para parche negro. Copyright 2012 - 2019 Picturae.

Para lograr tales resultados, la curva de luminancia debió modificarse de manera que se redujo el contraste de la imagen. Al considerar esto menos atractivo para una imagen de publicación, se

decidió entregar la imagen TIFF para conservación y una copia JPG con una curva contrastada y contraste de bordes agregado. Se prefirió esta opción sobre entregar un TIFF con capas de ajuste, dado que la institución no cuenta con personal familiarizado con software de edición de imagen.

### <span id="page-53-0"></span>**4.1. Ventajas**

Se enumeran algunos beneficios resultantes de la forma de trabajo y el tipo de equipo utilizado. Otras ventajas presentes en las imágenes resultantes, se ven en la comparación frente a la toma única.

<span id="page-53-1"></span>**4.1.1. Espacio de trabajo.** En cuanto a la búsqueda de un sistema de captura in situ, si bien hubo que mover las obras ya que éstas se encontraban en el depósito, se armó el set en una oficina del museo con numerosas entradas de luz natural y espacio algo limitado. Aun así no hubo problemas para trabajar, primero porque al utilizarse luces de flash se pudo obturar a una velocidad de 1/160, suficientemente alta para no registrar la luz ambiente. Y segundo, porque se evitó el desafío de iluminar la obra completa en una sola toma, reduciéndose la cantidad y el tamaño de los equipos de iluminación, ocupándose menos espacio.

Por otro lado, la ausencia de cables en el set derivó en un espacio de trabajo más cómodo y seguro.

<span id="page-53-2"></span>**4.1.2. Reducción de aberraciones ópticas.** Un diafragma de f/8, el empleo de una focal larga, y el uso de una lente de formato completo en un sensor recortado, resultó efectivo para lograr una imagen de calidad uniforme. No se encontraron problemas por curvatura de campo, distorsión, aberraciones cromáticas, o viñeteo.

<span id="page-54-0"></span>**4.1.3. Simplicidad del esquema de iluminación.** Hacer las tomas por sectores facilitó encontrar la iluminación buscada. No hubo problemas de reflejos, sombras o luces parásitas, y se logró uniformidad desde el primer intento. Normalmente, para cubrir una superficie amplia se necesita un mayor ángulo de visión, y focales más cortas que aumentan la familia de ángulos. Cubrir superficies más pequeñas con una focal de 90 mm (135 mm) contribuyó a evitar la proyección indeseada de sombras por la materia de la obra o sus marcos, y decaimientos de la intensidad lumínica.

<span id="page-54-1"></span>**4.1.4. Ausencia de aliasing.** Otra ventaja que resultó de poder registrar la obra desde una distancia menor, es que se logró un factor de reproducción mayor.

Esto colabora en solucionar problemas de aliasing que pueden presentar los sensores al tomar patrones repetitivos de finas líneas, como los que se encuentran en textiles y grabados. Para evitar este fenómeno de captura, lo más sencillo es acercarse al objeto. (Warda, 2017).

<span id="page-54-2"></span>**4.1.5. Movilidad y costos.** El equipo utilizado resultó fácil y rápido de armar, debido principalmente al uso de flashes de zapata. Estos además de ocupar menos lugar, ahorraron peso, haciendo posible que todo el equipo utilizado pueda ser transportado por una sola persona. Siendo que también todo el proceso necesita de solo un operador, no fue necesario contar con asistencia.

El mismo equipo utilizado para el registro de toma única no necesitó de la adición de accesorios costosos para ser utilizado para la combinación de imágenes. Más aún, si se quiere registrar obras de mayor tamaño con toma única, es necesario agregar unidades de iluminación, lentes de menor distancia focal y tarjetas de color de mayor tamaño.

La ventaja de costo resulta visible si se compara la accesibilidad del sistema propuesto teniendo en cuenta el tamaño de imagen obtenido (sección 5.2 del apéndice). Si bien, esto no implica que otros factores que hacen a la calidad de imagen se vean aumentados de la misma manera, se observa una clara diferencia.

## <span id="page-55-0"></span>**4.2. Comparación Frente a Toma Única**

Para la comparación se tomó el registro de la obra "San Luis 1973" de Gaspar Di Gennaro. Esta pintura con su marco tiene un tamaño de 137 x 106 cm. Para ambas técnicas se utilizaron los mismos equipos y se llevaron a cabo los mismos procedimientos en cuanto a gestión de color, exposición e iluminación. Para la imagen combinada se utilizaron 42 imágenes (7 columnas de 6 líneas).

#### Tabla 2

*Resultados obtenidos con ambas técnicas.*

| Cantidad de tomas         | 1 toma                     | 42 tomas $(7x6)$      |
|---------------------------|----------------------------|-----------------------|
| Muestreo declarado (dpi)  | 74,4                       | 468                   |
| $Encuadre$ – cm           | 136,5 x 204,8              | $21,7 \times 32,6$    |
| Distancia a la obra $-$ m | 4,40 (50 mm) $7.9$ (90 mm) | $1,34(90 \text{ mm})$ |
| Tamaño total $-$ cm       | 33,87 x 50,8               | 204,11 x 233,32       |
| Tamaño total $-px$        | $4.000 \times 6.000$       | 24.107 x 27.557       |
| $Tamaño total - mpx$      | 24                         | 664,3                 |

<span id="page-55-1"></span>**4.2.1. Distancia a la obra.** En una toma única, el uso de focales largas se encuentra condicionado por la relación del tamaño de obra y el espacio disponible. Para la combinación de imágenes se utilizó un objetivo 90 mm, mientras que para la toma única debió utilizarse un 50 mm, al no disponerse de los 7,9 m de distancia necesarios para encuadrar con 90 mm.

<span id="page-55-2"></span>**4.2.2. Calidad de la iluminación.** Para lograr una iluminación similar en la toma única, se debió reposicionar las luces y alejarlas de la obra, por lo tanto, tuvo que aumentarse la

potencia de las unidades de flash para obtener la misma exposición. Si bien, el resultado no fue insatisfactorio, se percibe a simple vista una diferencia en la calidad de la luz que es más notable si se observan las sombras proyectadas por el marco (figura 31).

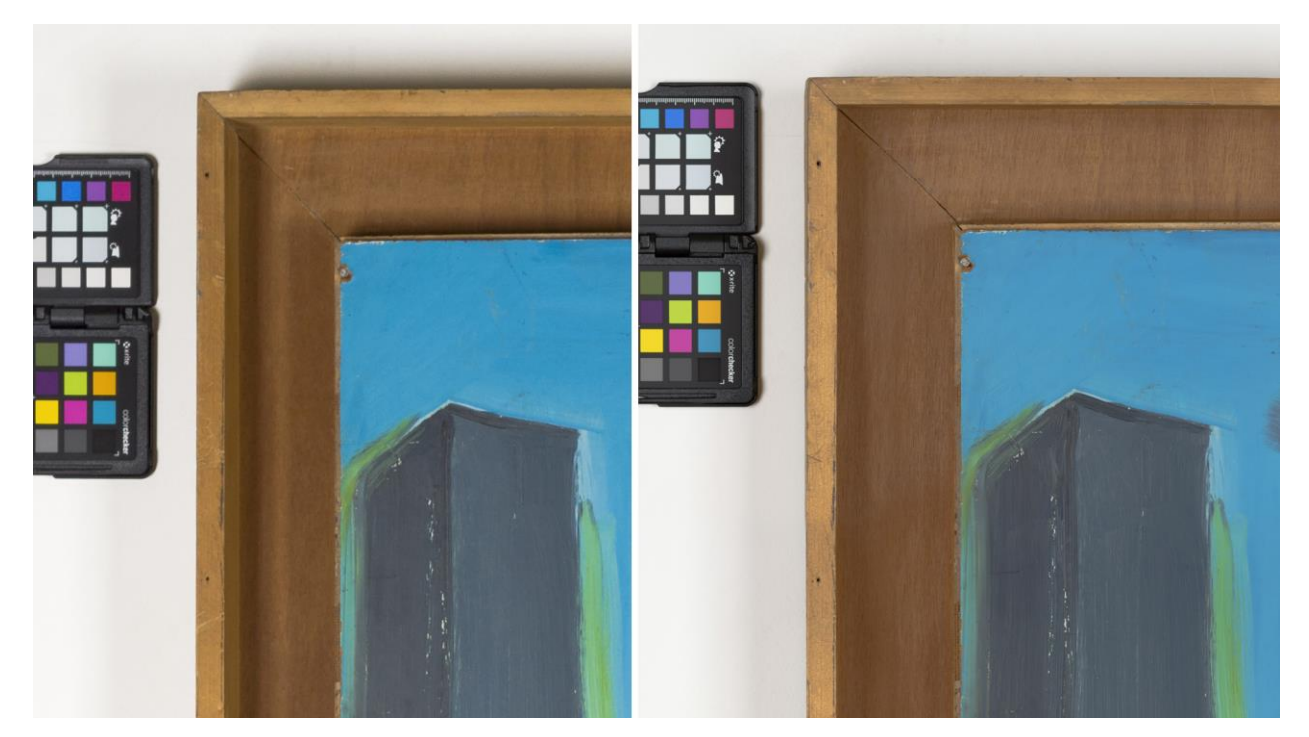

*Figura 31:* Calidad de iluminación en toma única (izquierda) y en combinación (derecha).

<span id="page-56-0"></span>**4.2.3. Tamaño de imagen y tamaño de la obra.** En la tabla 2 aparecen varias medidas de comparación de tamaño de imagen, pero el único indicador del tamaño de la obra en la imagen, es el de muestreo declarado. Este indica que en la combinación de imágenes el tamaño de la obra creció un 630%, aun cuando el tamaño de imagen aumentó en menor proporción. Dado que la relación de aspecto del sensor es invariable, en una toma única se debe resignar espacio en la imagen cada vez que la obra más la tarjeta tengan una relación de aspecto diferente a la del sensor, no pudiéndose aprovechar la totalidad de su tamaño (figura 32). La diferencia entre los dos resultados y la cantidad de detalle registrado, se observan con mayor claridad al confrontar las vistas en tamaño real (figuras 33 a 34).

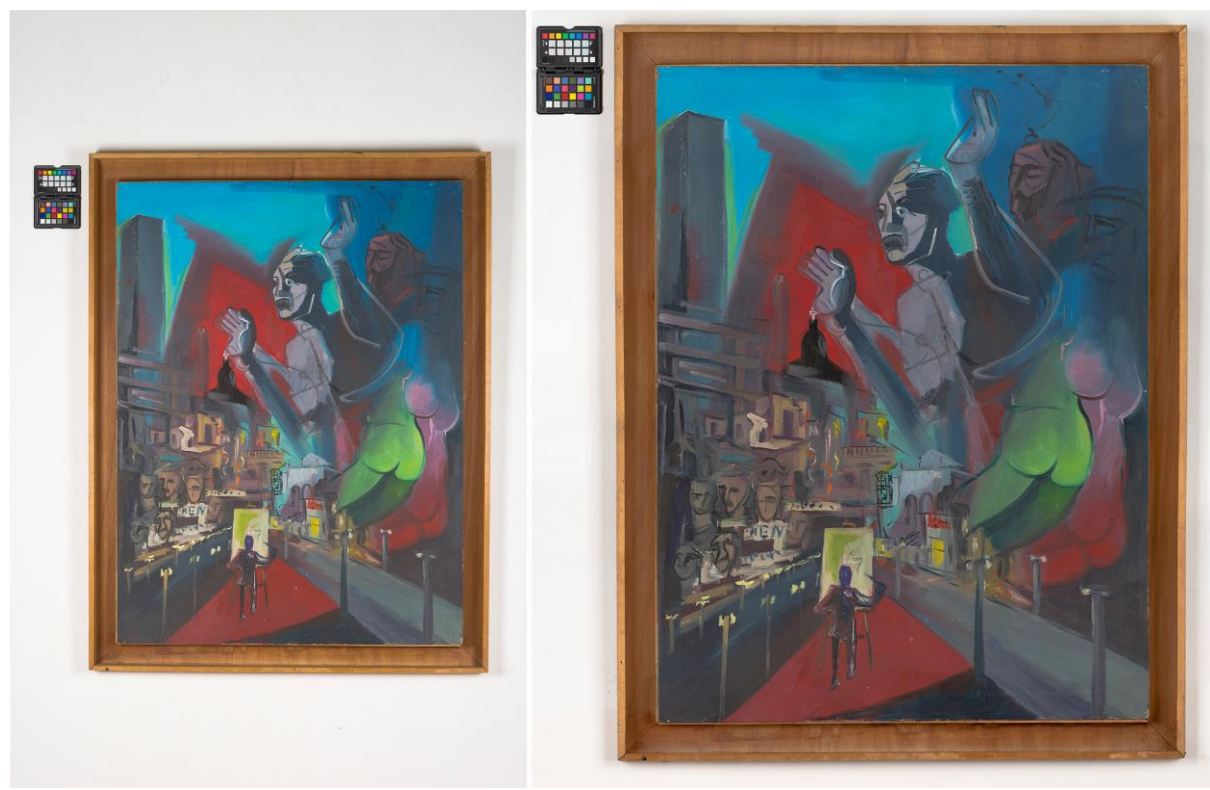

*Figura 32:* Toma única, relación de aspecto 6:4 (izquierda). Combinación, relación de aspecto 6.1:7 (derecha).

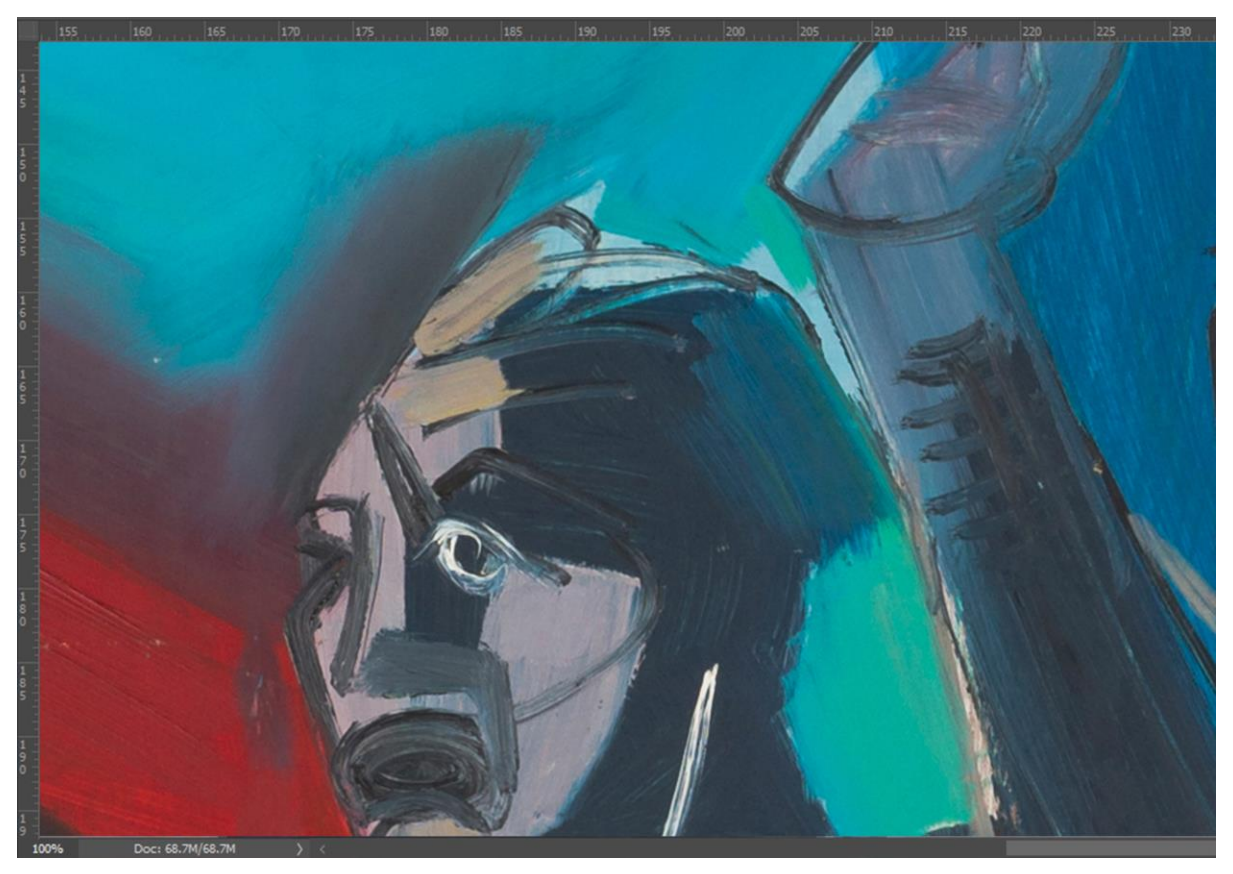

*Figura 33:* Toma única, vista al 100%.

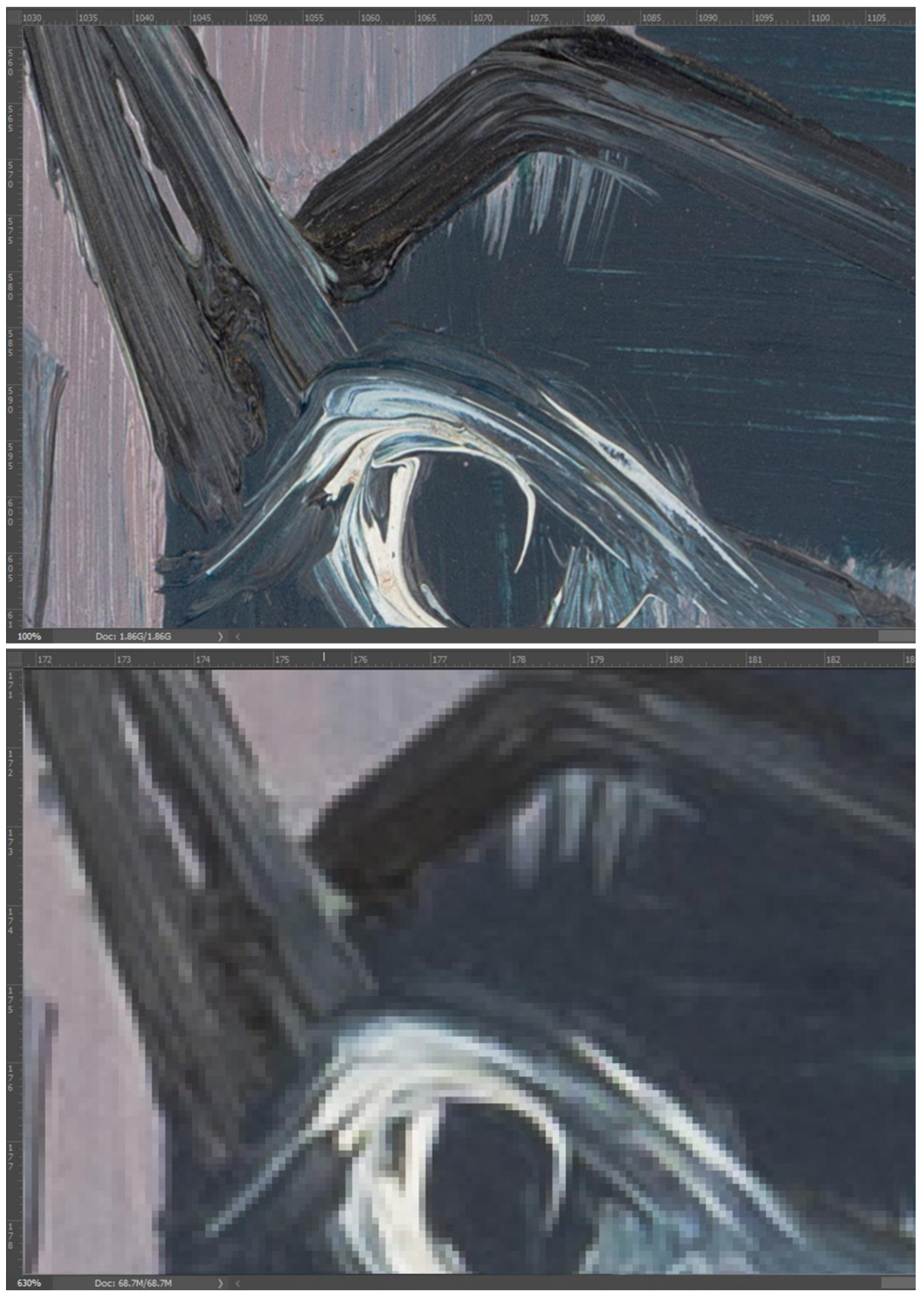

*Figura 34:* Arriba, vista del resultado por combinación al 100%. Abajo, mismo encuadre en toma única (630%).

<span id="page-59-0"></span>**4.2.4. Tamaño de la tarjeta de color con respecto a la obra.** Un factor en la elección de una tarjeta de color es su tamaño. Para obras de gran formato puede ser necesario una tarjeta con dimensiones como las de la ColorChecker Classic (20,57 x 28,9 cm), o la Digital SG (21,59 x 27,94 cm), mientras que para obras menores es conveniente una de menor tamaño, como la Classic Mini utilizada (10,79 x 6,35).

Con combinación de imágenes se pudo utilizar esta tarjeta para diferentes tamaños de obra sin problemas. Mientras que en el caso de la toma única, la tarjeta perdió definición debido a la distancia de la cámara (figura 35). Esto resultó en que el plugin de X-rite en LR no detectara la tarjeta automáticamente, por lo que fue necesario hacer una copia en DNG para abrirla con el programa de X-rite e identificar las marcas de recorte manualmente para generar el perfil de cámara y luego instalarlo en LR.

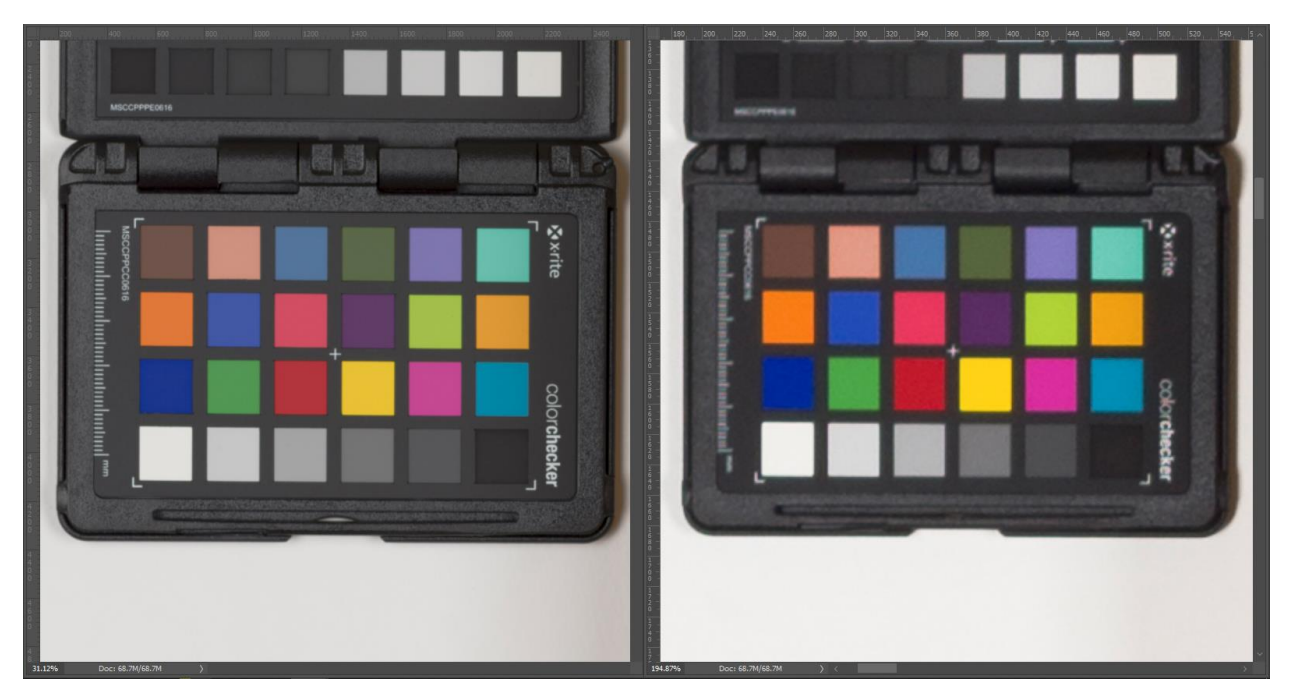

*Figura 35:* ColorChecker en la imagen combinada (izquierda) y en toma única (derecha).

De nuevo, para comprobar la diferencia de color de la imagen de única toma, Delt.ae no fue capaz de encontrar la tarjeta de color dentro de la fotografía. Se copió entonces un recorte del sector de la tarjeta para poder utilizarse la herramienta, aun así, debido a la menor nitidez de los parches, resultó más difícil lograr los valores obtenidos en el registro para combinación de imágenes.

#### <span id="page-60-0"></span>**4.3. Desventajas y Límites del Método**

<span id="page-60-1"></span>**4.3.1. Tiempo de trabajo y complejidad.** Para obtener los beneficios del sistema de combinación de imágenes, la principal concesión resultó ser el tiempo dedicado.

El proceso de alineación y desplazamiento de cámara extiende el tiempo de registro en menor o mayor medida según la cantidad de tomas que se efectúe. En el posterior procesamiento de imágenes el tiempo consumido también fue mayor debido a la unión de las imágenes.

Para estas operaciones el fotógrafo debe comprender todos los factores que inciden en el trabajo, para poder detectar y solucionar problemas, y adaptarse a nuevas situaciones.

<span id="page-60-2"></span>**4.3.2. Tamaño de archivos.** Conservar patrimonio digital con una alta cantidad de detalle implica contar con una capacidad de almacenamiento mayor. El tamaño del material digital es proporcionalmente mayor según aumenta el muestreo declarado, pero así también lo hace su vida útil.

<span id="page-60-3"></span>**4.3.3. Limitaciones y recomendaciones.** Este método, al modificar la perspectiva de la cámara, sólo es aplicable a obras de dos dimensiones. Si una obra plana tuviese materia que sobresale considerablemente del plano, debe escogerse una focal que permita alejar más la cámara y corroborar que de esa manera no se producen errores en la combinación de imágenes.

La altura de trabajo mínima y máxima está limitada por los soportes de cámara, iluminación y alineación. Si es posible rotar una obra vertical para trabajar horizontalmente, esto facilita el trabajo y evita el uso de más soportes y escaleras.

Los programas de combinación de imágenes han mejorado sus algoritmos y accesibilidad drásticamente en un corto tiempo. Aun así no son infalibles, y pequeños errores de interpretación del software pueden escapar al ojo del fotógrafo en la revisión de los resultados. Es importante conservar las imágenes con las tomas parciales. Estas sirven cuando se necesita una examinación exhaustiva del material y además, posibilita volver a crear la imagen ensamblada con las mejoras de los programas de combinación en el futuro.

## **5. Apéndice**

## <span id="page-62-1"></span><span id="page-62-0"></span>**5.1. Ejemplo de Guía de Asiento de Datos Para Archivos de Imagen**

## **Nombres de archivo**

Ej.: pc-dora-n\_24\_c002

Donde "pc-dora-n\_24" corresponde al número de acceso asignado y "\_001" al código de

imagen según el siguiente cuadro.

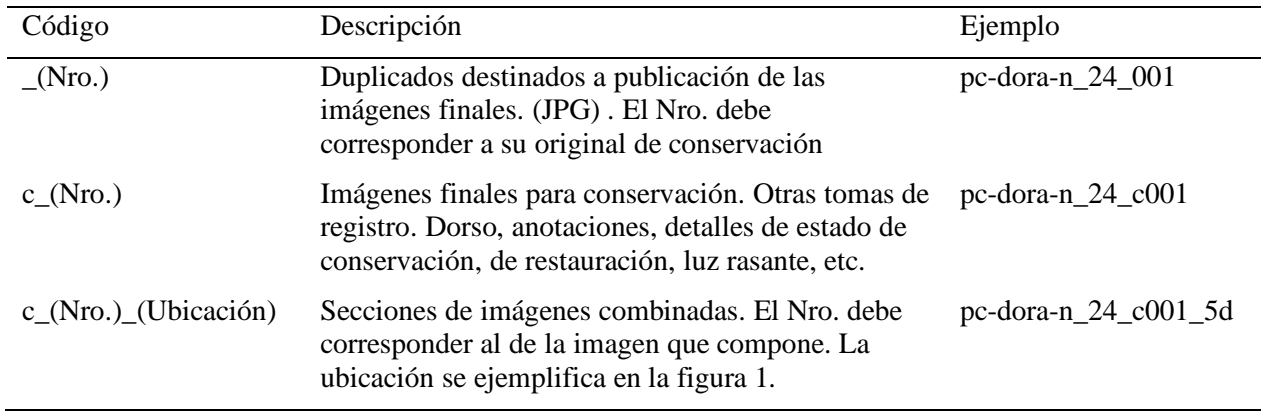

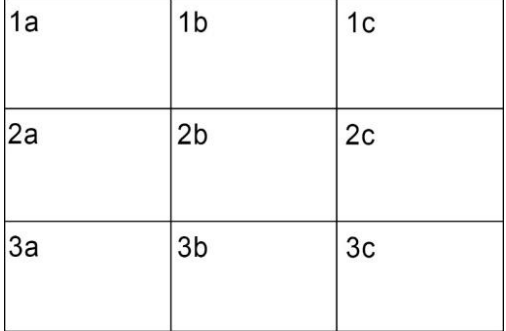

*Figura 1*: Ubicación de secciones en una imagen de 9 tomas.

No utilizar en títulos: mayúsculas, caracteres especiales, espacios, ni puntos.

## **Metadatos**

Formato de ingreso de metadatos para archivos de imagen:

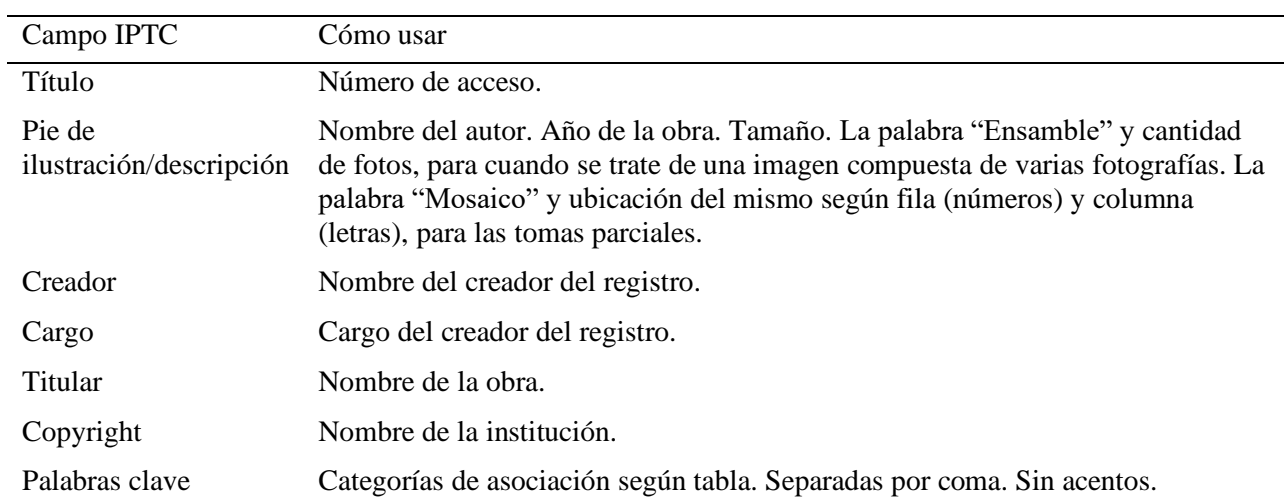

## **Palabras clave**

Algunos grupos pueden no aplicar a todos los objetos.

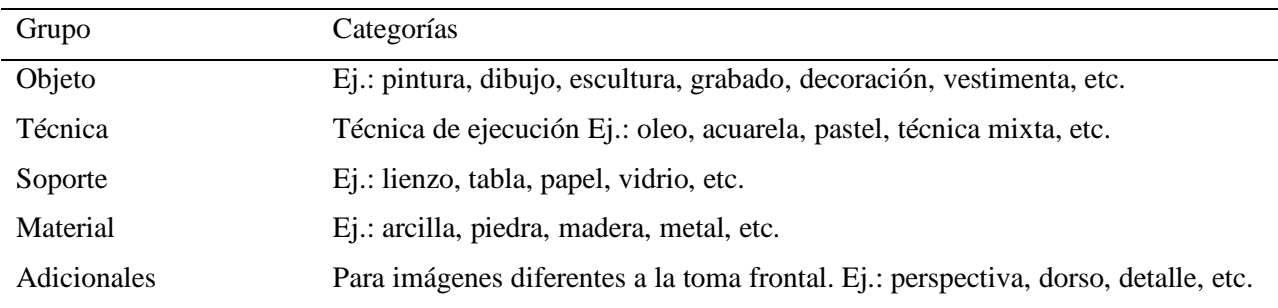

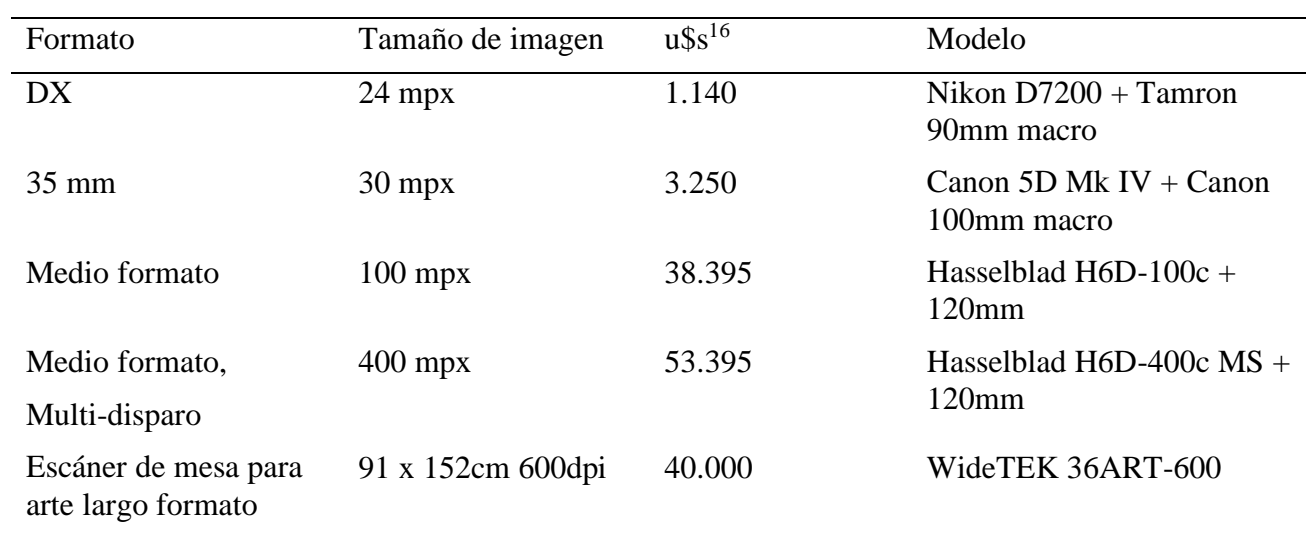

# <span id="page-64-0"></span>**5.2. Comparación de Costos de Equipo de Captura**

<sup>16</sup> Valores en el mercado estadounidense

#### **Referencias**

- <span id="page-65-0"></span>Aware Systems (s.f.). *TIFF, Tag Image File Format, FAQ.* Obtenido el 20 de agosto de 2019, de https://www.awaresystems.be/imaging/tiff/faq.html
- Aware Systems (s.f.). *The BigTIFF File Format.* Obtenido el 20 de agosto de 2019, de https://www.awaresystems.be/imaging/tiff/bigtiff.html
- Boro, F. (2011, 18 de octubre). Digitalizan millones de documentos de la época colonial*.*  Obtenido el 20 de junio de 2018, de https://www.eltribuno.com/jujuy/nota/2011-10-18- 22-5-0-digitalizan-millones-de-documentos-de-la-epoca-colonial
- Collins, S. (1992). *How to photograph works of art.* New York: Amphoto/Watson-Guptill Publications. (publicación original; ASSLH, Nashville, 1986).
- Devlin, S. (2017, 12 de abril). *Strobes vs Continuous lighting.* Obtenido el 8 de mayo de 2018, de https://www.shanedphotography.com/strobes-vs-continuous-lighting/
- DxOMark Image Labs. (2017, 11 de septiembre). *DxOMark camera sensor testing protocol and scores.* Obtenido el 9 de julio de 2019, de https://www.dxomark.com/dxomarkcamera-sensor-testing-protocol-and-scores/
- European Color Iniciative (2004, noviembre). *DigiPix 3 Compendium for Digital Photography*. Obtenido el 3 de agosto de 2019, de http://www.eci.org/es/downloads
- Gonzáles, O. (2016, 5 de abril). *Desmontando mitos: ¿daña el flash el arte?* Obtenido el 12 de enero de 2018, de https://culturacientifica.com/2016/04/05/desmontando-mitos-danaflash-arte/
- Krogh, P. (2015, 22 de septiembre). *DNG Validation.* Obtenido el 21 de agosto de 2019, de https://www.dpbestflow.org/data-validation/dng-validation
- Osorio Alarcón, F. (s.f.). *La fotografía del arte. Manejo de la obra y control de la iluminación.* Obtenido el 19 de julio de 2019, de http://198.199.101.186/uploads/ckeditor/ attachments/90/LMI\_analogica\_003.pdf
- Osorio Alarcón, F. (2016). *Un modelo para la gestión, organización y administración de las tareas que inciden en el desarrollo de colecciones de imágenes fotográficas y medios audiovisuales.* Obtenido el 25 de julio de 2018, de http://fototecajoselavia. unsl.edu.ar/wp-content/uploads/2017/07/UnModeloGestioDoc\_V1.pdf
- Picturae (s.f.). *Image Quality Guidelines.* Obtenido el 2 de agosto de 2019, de https://deltae.picturae.com/wiki?title=Image\_Quality\_Guidelines
- Rieger, T. (Ed.). (2016, septiembre). *Technical Guidelines for Digitizing Cultural Heritage Materials: Creation of Raster Image Master Files.* Obtenido el 10 de junio de 2018, de http://www.digitizationguidelines.gov/guidelines/digitize-technical.html
- Saunders, D. (1995). *Photographic Flash: Threat or Nuisance.* Obtenido el 12 de enero de 2018, de https://www.nationalgallery.org.uk/upload/pdf/saunders1995.pdf
- Schaeffer, T. (2001). *Effects of Light on Materials in Collections: Data on Photoflash and Related Sources.* Obtenido el 19 de enero de 2018, de http://www.getty.edu/conservation/ publications\_resources/pdf\_publications/pdf/effects\_light.pdf
- UNESCO (2003, 15 de octubre). Carta sobre la preservación del patrimonio digital. Obtenido el 16 de julio de 2018, de http://portal.unesco.org/es/ev.php-URL\_ID=17721&URL\_DO=DO\_TOPIC&URL\_SECTION=201.html
- UPDIG (2008, 22 de septiembre). *Photographers Guidelines v4.0.* Obtenido el 5 de julio de 2019, de http://www.updig.org/
- van Beek, H., y van Wijk, C. (2015, abril). *Instruction manual for photographing 2D objects.* Obtenido el 26 de julio de 2019, de https://copyrightcortex.org/toolsresources/instruction-manual-for-photographing-2d-objects
- van Dormolen, H. (2012, enero). *Metamorfoze preservation imaging guidelines*. Obtenido el 29 de julio de 2019, de https://www.metamorfoze.nl/english/digitization
- van Wijk, C., van der Meulen, F., y Huigen, S. (2017, mayo). *Rijksmuseum manual for the photography of 3D objects.* Obtenido el 26 de julio de 2019, de https://www.rijksmuseum .nl/en/2d3d-2017/rijksmuseum-manual-for-the-photography-of-3d-objects
- Warda, J. (Ed.). (2017). *The AIC Guide to digital photography and conservation documentation.* Washington, D.C.: American Institute for Conservation of Historic and Artistic Works.
- Waveform Lighting (2018, 16 de enero). *What is the difference between CRI and Ra?* Recuperado el 11 de julio de 2019, de https://www.waveformlighting.com/tech/what-isthe-difference-between-cri-and-ra/

### **Bibliografía y Recursos**

- <span id="page-67-0"></span>Canadian Conservation Institute (2013, 06 de noviembre). *Light damage calculator.* Obtenido el 19 de julio de 2019, de https://app.pch.gc.ca/application/cdl-ldc/descriptionabout.app?
- Controlled Vocabulary (s.f.). *Filenames as a Strategy to Managing Your Image Assets.* Obtenido el 20 de agosto de 2019, de http://www.controlledvocabulary.com/ imagedatabases/filenaming.html
- DxOMark Image Labs. (2019). *Nikon D7200 vs Sony A6300 vs Canon EOS 80D.* [Gráfico]. Obtenido el 7 de julio de 2019, de https://www.dxomark.com/Cameras/Compare/Side-byside/Nikon-D7200-versus-Sony-A6300-versus-Canon-EOS-80D\_\_\_1020\_1072\_1076
- European Color Iniciative (s/f). *eciRGB v2.icc*. Obtenido el 3 de agosto de 2019, de http://www.eci.org/es/downloads
- Franke, V. J. (2010, 25 de septiembre). *Depth of Field (DoF), Angle of View, and Equivalent Lens Calculator.* Obtenido el 28 de enero de 2020, de https://www.pointsinfocus.com/tools/depth-of-field-and-equivalent-lens-calculator/
- J. Paul Getty Trust (2018). Conservation Perspectives. The GCI Newsletter. *33(2)* Obtenido el 11 de julio de 2019, de https://www.getty.edu/conservation/ publications\_resources/newsletters/pdf/v33n2.pdf
- Michalski, S. (2018, 17 de mayo). *Agent of Deterioration: Light, Ultraviolet and Infrared.*  Obtenido el 15 de julio de 2019, de https://www.canada.ca/en/conservationinstitute/services/agents-deterioration/light.html
- Myers, D. (2009, 14 de octubre). *ColorChecker Passport Technical Review*. Obtenido el 15 de julio de 2019, de https://125px.com/docs/misc/other/ ColorChecker\_Passport\_Technical\_ Report.pdf
- Picturae (s.f.). *Welcome to Delt.ae.* Obtenido el 2 de agosto de 2019, de https://deltae.picturae.com/index/home
- Upton, S. (2005, 18 de febrero). *Delta-E: The Color Difference.* Obtenido el 12 de agosto de 2019, de http://www.chromix.com/colorsmarts/smartNote.cxsa?snid=1145& session=SessID:2DB2003B13d43366D5UYO1935362
- U. S. Department of Energy (s.f.). *LED Measurement Series: Color Rendering Index and LEDs.* Obtenido de http://cool.conservation-us.org/byorg/usdoe/color\_rendering\_index.pdf
- Waveform Lighting (2018, 16 de enero). *What is CRI R9 and Why is it Important?* Recuperado el 11 de julio de 2019, de https://www.waveformlighting.com/tech/what-iscri-r9-and-why-is-it-important/

#### **Glosario**

<span id="page-69-0"></span>*Acutancia*: en una imagen es el grado de contraste que se observa en términos de luminosidad en el límite entre detalles. Cuanto más contrastado sea el límite entre una zona oscura y otra más clara, mayor es la acutancia y con ella la nitidez percibida.

*Astigmatismo*: defecto de una lente cuando le resulta imposible enfocar con igual nitidez objetos verticales y horizontales, estando ambos en el mismo plano.

*Función de Transferencia de Modulación*: o MTF, es la función que representa la relación entre el contraste y la resolución medido en %. Indica la habilidad de registrar detalle fino.

*Patrimonio digital:* la carta sobre la preservación del patrimonio digital de UNESCO, considera que "consiste en recursos únicos que son fruto del saber o la expresión de los seres humanos. Comprende recursos de carácter cultural, educativo, científico o administrativo e información técnica, jurídica, médica y de otras clases, que se generan directamente en formato digital o se convierten a éste a partir de material analógico ya existente" (2003).

*Suma de verificación*: (checksum) en informática, es una función que tiene como propósito principal detectar cambios accidentales en una secuencia de datos para proteger la integridad de estos, verificando que no haya discrepancias entre los valores obtenidos al hacer una comprobación inicial y otra final tras la transmisión.

*Principio de reciprocidad (en la degradación de sustancias)*: Similar a la ley de reciprocidad de exposición. Dice que la degradación que sufre una sustancia es proporcional a la energía total que recibe. Por ejemplo, si se degrada lo mismo con una iluminancia de 1000 lux durante 2 horas, que con 100 lux durante 20 horas, se cumple el principio.